ΠΡΟΓΡΑΜΜΑ ΜΕΤΑΠΤΥΧΙΑΚΩΝ ΣΠΟΥΔΩΝ Μεταπτυχιακό Δίπλωμα Ειδίκευσης στην Εφαρμοσμένη Πληροφορική

ΤΜΗΜΑ ΜΗΧΑΝΙΚΩΝ ΠΛΗΡΟΦΟΡΙΚΗΣ

# Συστήματα Τηλεκπαίδευσης

**ΜΑΚΕΛΟΝΙΑΣ** 

#### **Διαχείριση Πλατφόρμας Open eClass Ρυθμίσεις πλατφόρμας**

**Λεων ίδας Φραγγίδης fragidis@teicm.gr**

# Περίγραμμα Ενότητας

2

#### Ρυθμίσεις πλατφόρμας

- Βασικές ρυθμίσεις
- Εγγραφή Χρηστών
- Εμφάνιση πλατφόρμας
- Ρυθμίσεις ηλεκτρονικού ταχυδρομείου
- Ρυθμίσεις μαθημάτων
- Ρυθμίσεις αρχείων
- Αποθηκευτικός χώρος νέων μαθημάτων
- Τύποι επιτρεπτών αρχείων για ανέβασμα
- Εξωτερικά εργαλεία
- Ρυθμίσεις Εμφάνισης
- Υποσυστήματα
- Στατιστικά
- Καταγραφές Ενεργειών
- Ανακοινώσεις Διαχειριστή

#### Αρχική Σελίδα Open eClass - Login

3

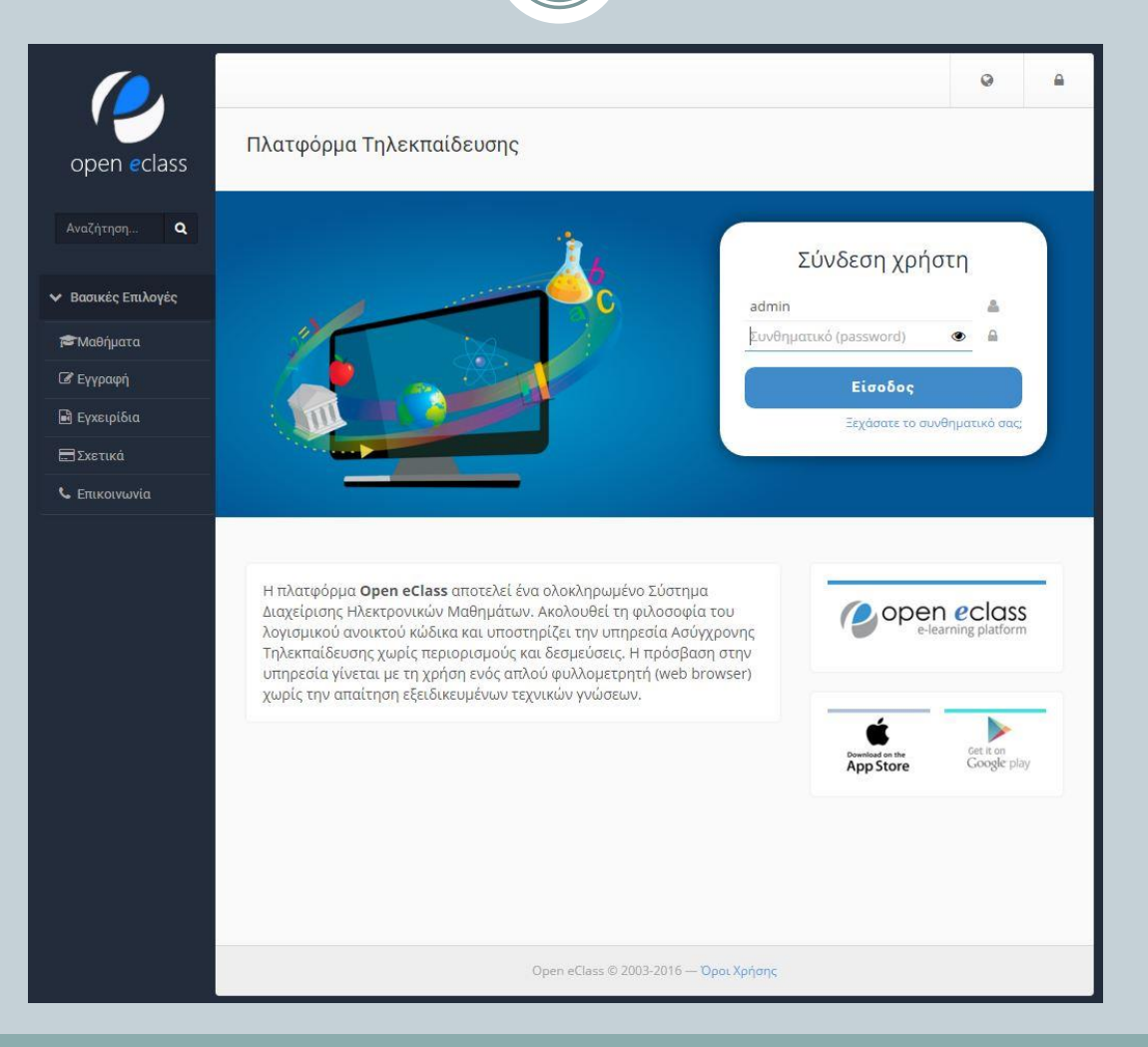

### Χαρτοφυλάκιο χρήστη

4

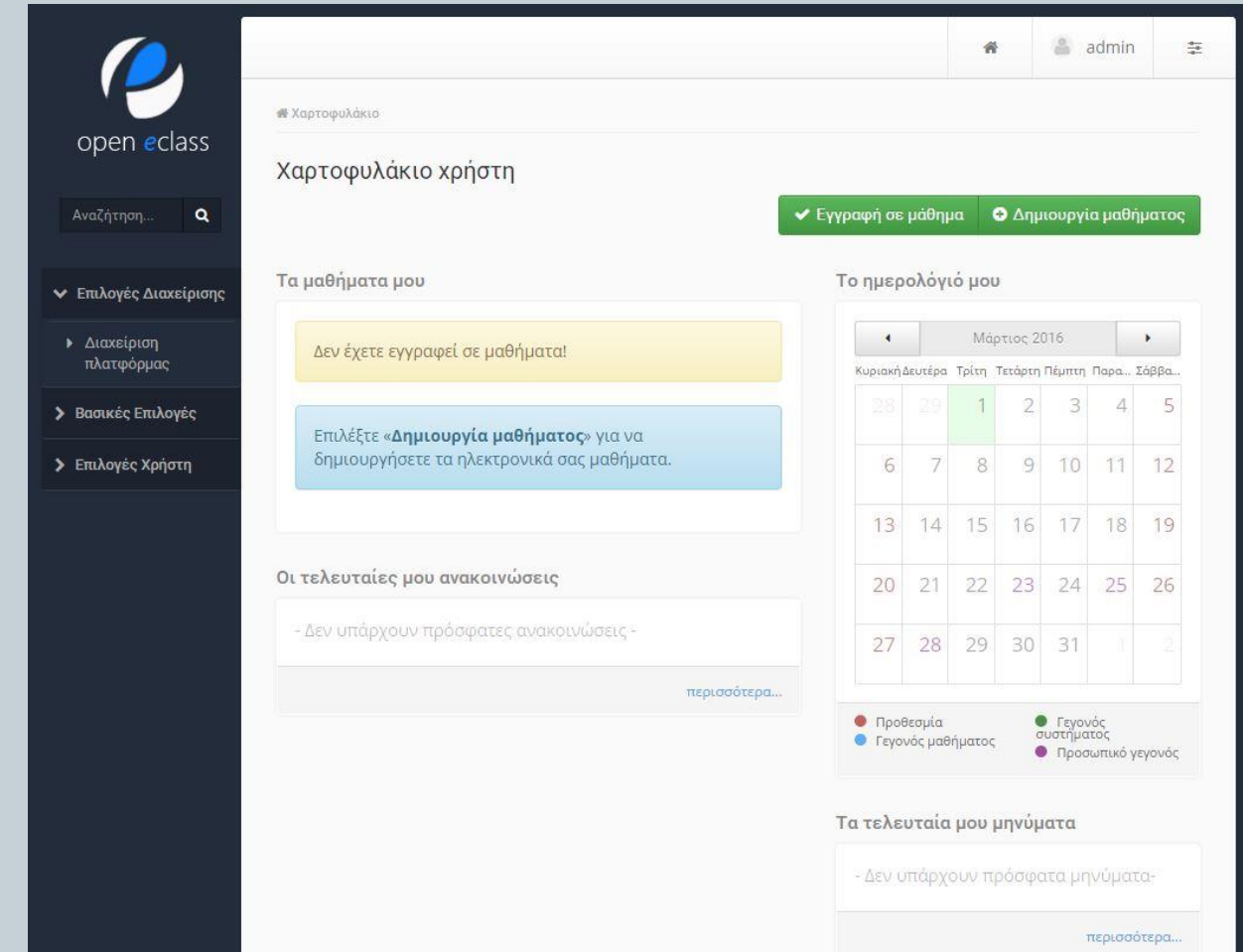

# Εργαλεία Διαχείρισης Πλατφόρμας

5

#### Επιλογές Διαχείρισης Διαχείριση Πλατφόρμας

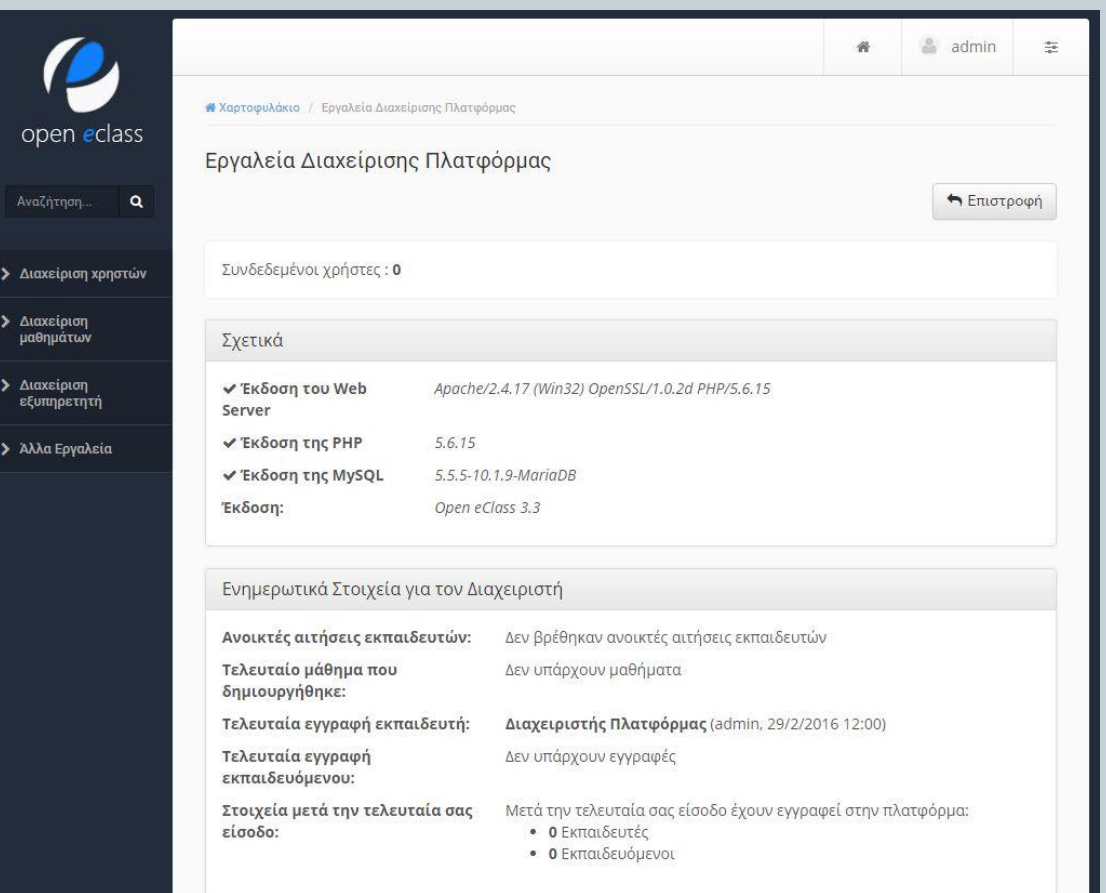

# Ρυθμίσεις πλατφόρμας - Βασικές ρυθμίσεις

6

> Διαχείριση χρηστι Διαχείριση μαθημ Διαχείριση εξυπηρ Αλλα Εργαλεία Ρυθμίσεις Εξωτερικά εργαλ **Ρυθμίσεις Εμφά** Υποσυστήματα Στατιστικά αταγραφές ενερ ακοινώσεις Διαχειριστή ▶ Εγχειρίδιο Διαχει

- Άλλα Εργαλεία → Ρυθμίσεις
- Σε αυτή την κατηγορία δηλώνονται οι βασικές ρυθμίσεις εγκατάστασης της πλατφόρμας.
- Ρυθμίσεις όπως το URL της πλατφόρμας, το όνομα της πλατφόρμας, το e-mail του διαχειριστή, το web-site του ιδρύματος – οργανισμού που έχει την διαχείριση της πλατφόρμας είναι μερικά από τα στοιχεία που περιλαμβάνει η συγκεκριμένη κατηγορία

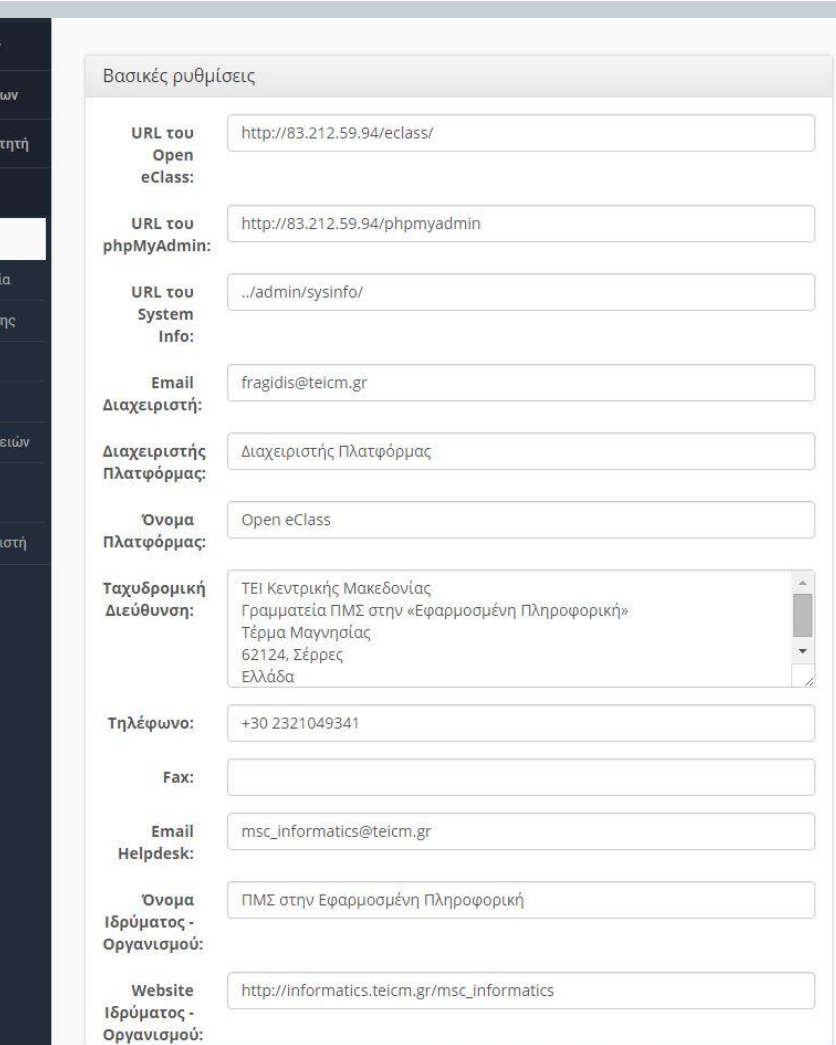

# Ρυθμίσεις πλατφόρμας - Εγγραφή Χρηστών

7

- Σε αυτή την κατηγορία δηλώνονται οι παράμετροι οι οποίοι αφορούν τον τρόπο εγγραφής των χρηστών στην πλατφόρμα. Εδώ δίνεται η δυνατότητα στον διαχειριστή της πλατφόρμας να επιλέξει ανάμεσα σε μια σειρά ρυθμίσεων οι οποίες αφορούν:
	- την ενεργοποίηση η όχι της δυνατότητας της εγγραφής των **χρηστών** στην πλατφόρμα,
	- την ενεργοποίηση ή όχι της δυνατότητας εγγραφής των **εκπαιδευόμενων** στην πλατφόρμα (δυνατότητα αίτησης των εκπαιδευόμενων εναλλακτικά),
	- την ενεργοποίηση ή όχι της δυνατότητας εγγραφής των **εκπαιδευόμενων** στην πλατφόρμα (δυνατότητα αίτησης των εκπαιδευόμενων εναλλακτικά) μέσω εναλλακτικών τρόπων πιστοποίησης,
	- την ενεργοποίηση ή όχι της δυνατότητας εγγραφής των **εκπαιδευτών** στην πλατφόρμα (δυνατότητα αίτησης των εκπαιδευτών εναλλακτικά),
	- την ενεργοποίηση ή όχι της δυνατότητας εγγραφής των **εκπαιδευτών** στην πλατφόρμα (δυνατότητα αίτησης των εκπαιδευτών εναλλακτικά) μέσω εναλλακτικών τρόπων πιστοποίησης.
- Τέλος δίνεται η δυνατότητα καθορισμού της χρονικής διάρκειας (σε μήνες) λήξης των λογαριασμών των χρηστών.

# Ρυθμίσεις πλατφόρμας - Εγγραφή Χρηστών

8

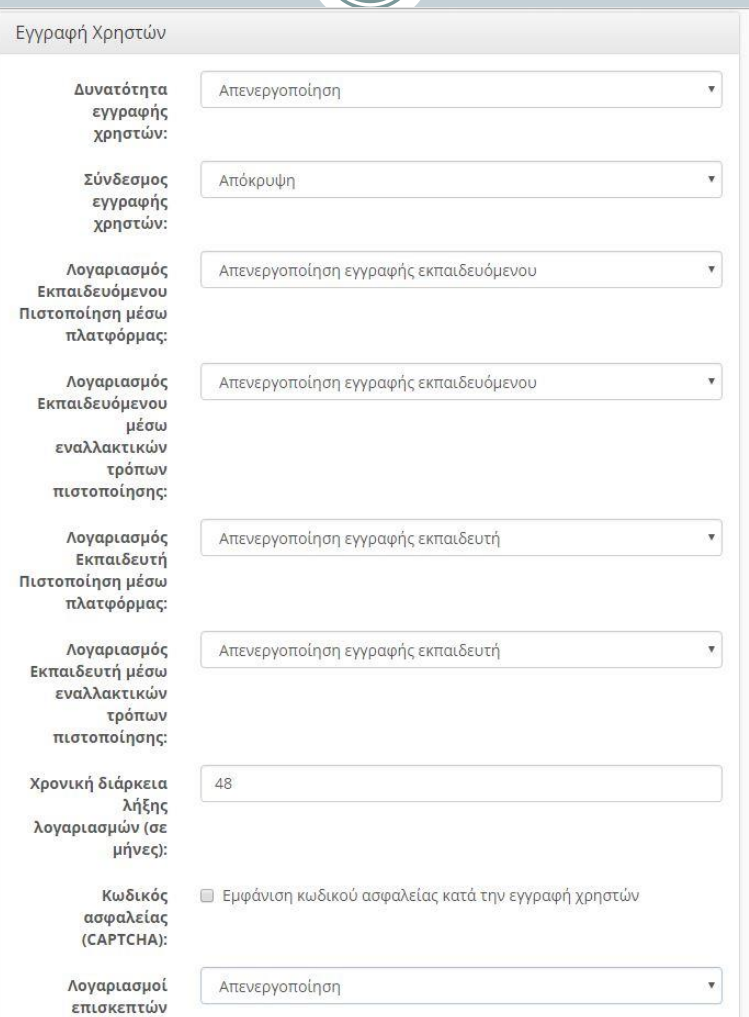

*Συστήματα Τηλεκπαίδευσης - ΠΜΣ στην «Εφαρμοσμένη Πληροφορική» - ΤΕΙ ΚΜ*

μαθημάτων

#### Ρυθμίσεις πλατφόρμας - Εμφάνιση πλατφόρμας

9

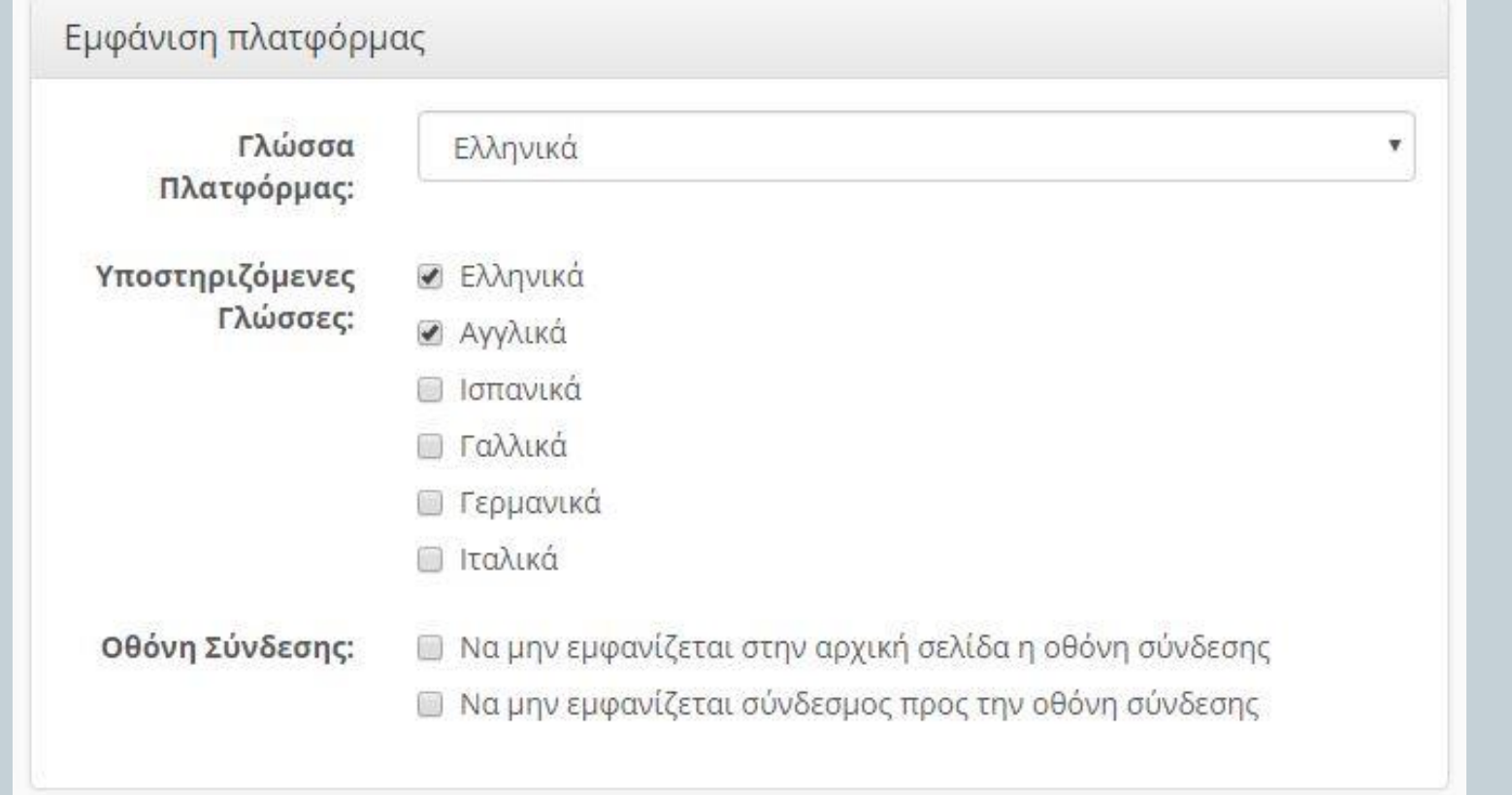

#### Ρυθμίσεις πλατφόρμας – Ρυθμίσεις ηλεκτρονικού ταχυδρομείου

10

HOMES WAS A CONTRACTED A WARRANT COURSE.

Οι ρυθμίσεις ηλεκτρονικού ταχυδρομείου αφορούν:

- την δυνατότητα επιλογής αποστολής
- ή όχι e-mail

σε χρήστες οι οποίοι δεν έχουν επιβεβαιώσει την ηλεκτρονική τους διεύθυνση στην πλατφόρμα καθώς και εάν τα e-mail που θα στέλνονται θα έχουν την διεύθυνση του αποστολέα

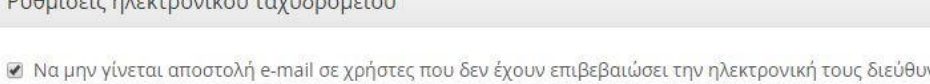

van

⊘ Τα emails θα στέλνονται από την προσωπική διεύθυνση αποστολέα των χρηστών

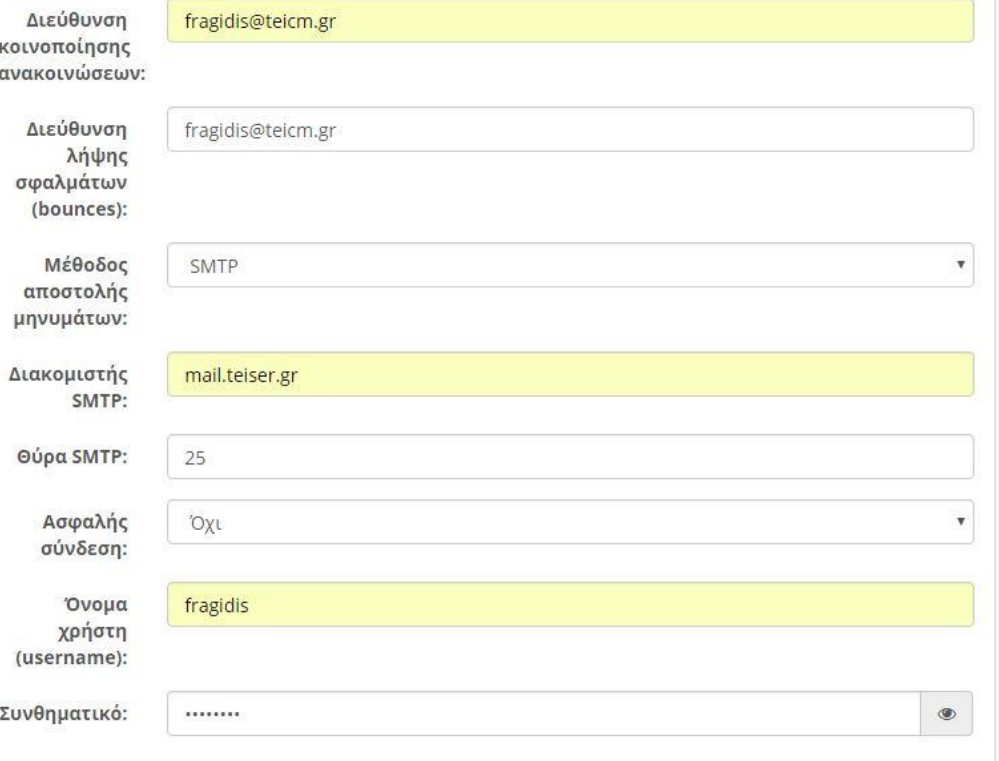

#### Ρυθμίσεις πλατφόρμας – Ρυθμίσεις μαθημάτων 11

- Έχοντας ορίσει το τμήμα μπορούμε μέσα από τις ρυθμίσεις μαθημάτων να επιλέξουμε εάν θα επιτρέπετε ή όχι τα μαθήματα να ανήκουν σε πολλά τμήματα-σχολές.
- Επίσης δίνεται η δυνατότητα επιλογής της εγγραφής των χρηστών σε πολλά τμήματα-σχολές.
- Ακόμη παρέχετε στον διαχειριστή η επιλογή του εάν θα επιτρέπει ή όχι την αλλαγή τμήματος από τους χρήστες καθώς και εάν θα μπορούν οι καθηγητές να δημιουργήσουν μαθήματα σε τμήματα τα οποία οι ίδιοι δεν ανήκουν.

Ρυθμίσεις μαθημάτων

- Να επιτρέπεται τα μαθήματα να ανήκουν σε πολλά τμήματα-σχολές
- Να επιτρέπεται η εγγραφή χρηστών σε πολλά τμήματα-σχολές
- ⊘ Να μην επιτρέπεται η αλλαγή τμήματος από τους χρήστες
- Να μην επιτρέπεται η δημιουργία μαθημάτων από τους εκπαιδευτές στα τμήματα που δεν ανήκουν
- Να επιτρέπεται η κλωνοποίηση μαθημάτων από τους εκπαιδευτές

# Ρυθμίσεις πλατφόρμας – Μετασχολιασμός

12

- Οι ρυθμίσεις της συγκεκριμένης κατηγορίας σχετίζονται με τον Μετασχολιασμό του υποσυστήματος "Έγγραφα" καθώς και την ενεργοποίηση του μετασχολιασμού των μαθημάτων.
- Για τον μετασχολιασμό του υποσυστήματος "έγγραφα" γίνεται χρήση του προτύπου Learning Object Metadata.
- Επίσης καθορίζεται εάν θα υπάρχει η όχι υποστήριξη "Ανοικτών Μαθημάτων"

#### Μετασχολιασμός

- Μετασχολιασμός αρχείων υποσυστήματος «Έγγραφα» σύμφωνα με το πρότυπο LOM
- Μετασχολιασμός Μαθημάτων
- Υποστήριξη GUnet Open Courses

#### Ρυθμίσεις πλατφόρμας – Άλλες ρυθμίσεις

13

#### Άλλες ρυθμίσεις

- Χωρίς διάκριση πεζών/κεφαλαίων στο όνομα χρήστη
- Να είναι υποχρεωτικό το email του χρήστη
- ⊘ Να είναι υποχρεωτική η επιβεβαίωση του e-mail του χρήστη
- Να είναι υποχρεωτικός ο αριθμός μητρώου του εκπαιδευόμενου κατά την εγγραφή
- Ενεργοποίηση μηχανής ευρετηρίου
- Ενεργοποίηση μηχανής αναζήτησης
- Να επιτρέπεται η ανταλλαγή μηνυμάτων μαθήματος μεταξύ εκπαιδευόμενων στο υποσύστημα 'Ανταλλαγή' Μηνυμάτων'
- ⊘. Να επιτρέπεται η ανταλλαγή προσωπικών μηνυμάτων στο υποσύστημα 'Ανταλλαγή Μηνυμάτων'
- Ενεργοποίηση προσωπικού ιστολογίου
- Ενεργοποίηση σχολιασμού σε αναρτήσεις προσωπικού ιστολογίου
- Ενεργοποίηση αξιολόγησης σε αναρτήσεις προσωπικού ιστολογίου
- Ενεργοποίηση διαμοιρασμού σε κοινωνικά δίκτυα σε αναρτήσεις προσωπικού ιστολογίου
- Να μην επιτρέπεται να αλλάζουν οι χρήστες το 'όνομα χρήστη'
- Να επιτρέπεται η επικοινωνία με κινητές συσκευές (smartphones/tablets)
- Ενεργοποίηση διαμοιρασμού σε κοινωνικά δίκτυα
- Δημιουργία 'δύσκολων' συνθηματικών για τους λογαριασμούς χρηστών

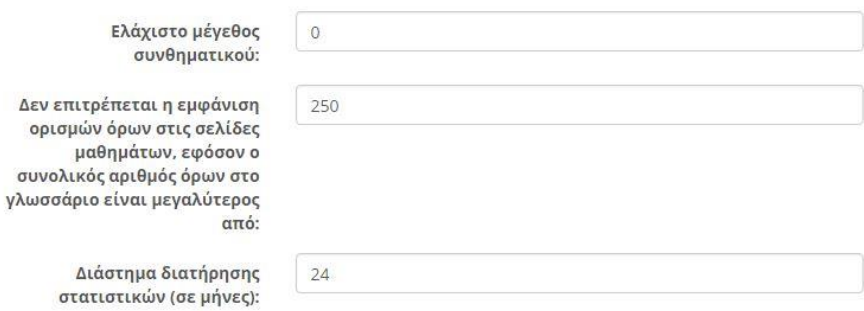

#### Ρυθμίσεις πλατφόρμας – Ρυθμίσεις αρχείων – Αποθηκευτικός χώρος νέων μαθημάτων

14

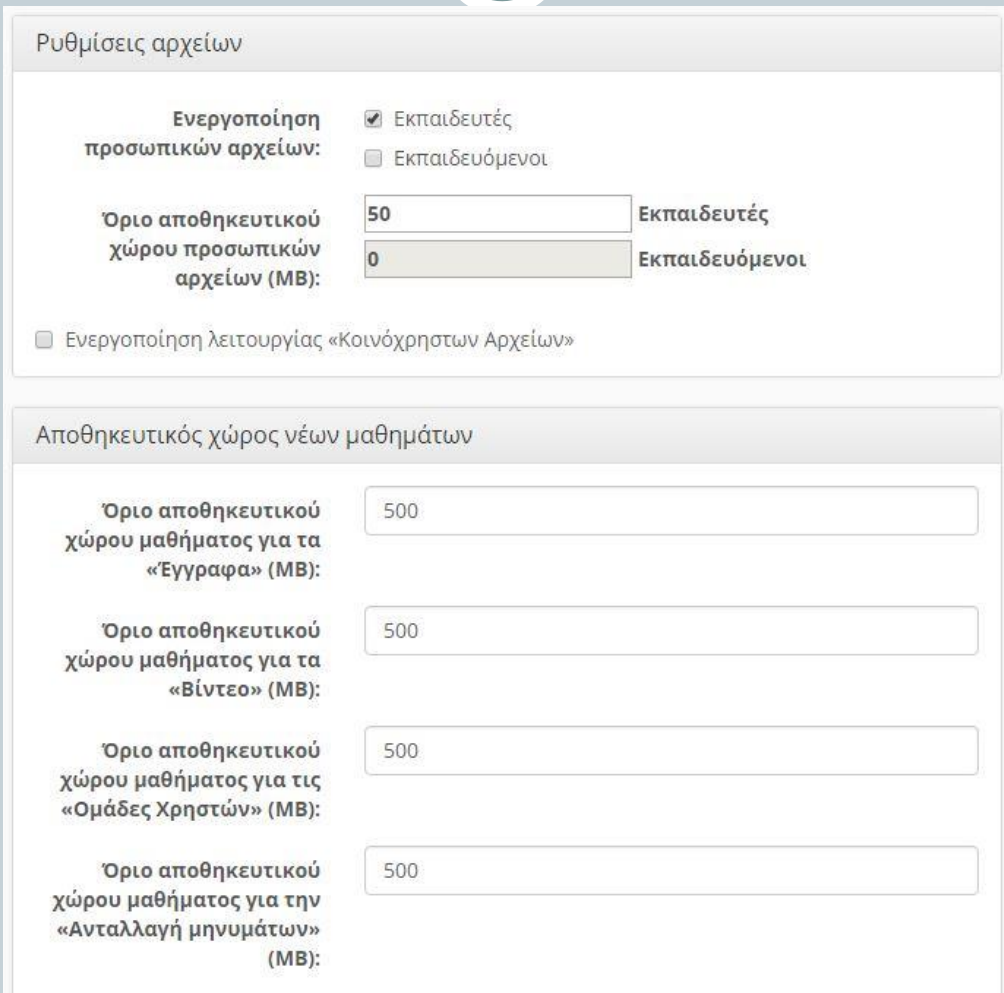

#### Ρυθμίσεις πλατφόρμας – Τύποι επιτρεπτών αρχείων για ανέβασμα

15

 Προσδιορίζονται με ρητή δήλωση (white list) από τον διαχειριστή της πλατφόρμας οι τύποι των επιτρεπτών αρχείων για ανέβασμα. Ό,τι δεν αναφέρεται σε αυτή τη λίστα ΔΕΝ επιτρέπεται να ανεβαίνει. Πιο συγκεκριμένα, οι δηλώσεις αφορούν τύπους επιτρεπτών αρχείων:

για τους εκπαιδευόμενους

για τους εκπαιδευτές

Τύποι επιτρεπτών αρχείων για ανέβασμα

pdf, ps, eps, tex, latex, dvi, texinfo, texi, zip, rar, tar, bz2, Τύποι επιτρεπτών αρχείων για τους gz, 7z, xz, lha, lzh, z, Z, doc, docx, odt, ott, sxw, stw, fodt, txt, rtf, dot, mcw, wps, xls, xlsx, xlt, ods, ots, sxc, stc, fods, εκπαιδευόμενους: uos, csv, ppt, pps, pot, pptx, ppsx, odp, otp, sxi, sti, fodp, uop, potm, odg, otg, sxd, std, fodg, odb, mdb, ttf, otf, jpg, jpeg, png, gif, bmp, tif, tiff, psd, dia, svg, ppm, xbm, xpm, Τύποι επιτρεπτών htm, html, js, css, xml, xsl, cpp, c, java, m, h, tcl, py, sgml, αρχείων για τους sgm, ini, ds\_store εκπαιδευτές:

#### Ρυθμίσεις πλατφόρμας – Καταγραφή ενεργειών

16

Καταγραφή ενεργειών

■ Απενεργοποίηση καταγραφής ενεργειών

Απενεργοποίηση καταγραφής ενεργειών χρηστών μέσα στα μαθήματα

■ Απενεργοποίηση καταγραφής ενεργειών χρηστών εκτός μαθημάτων

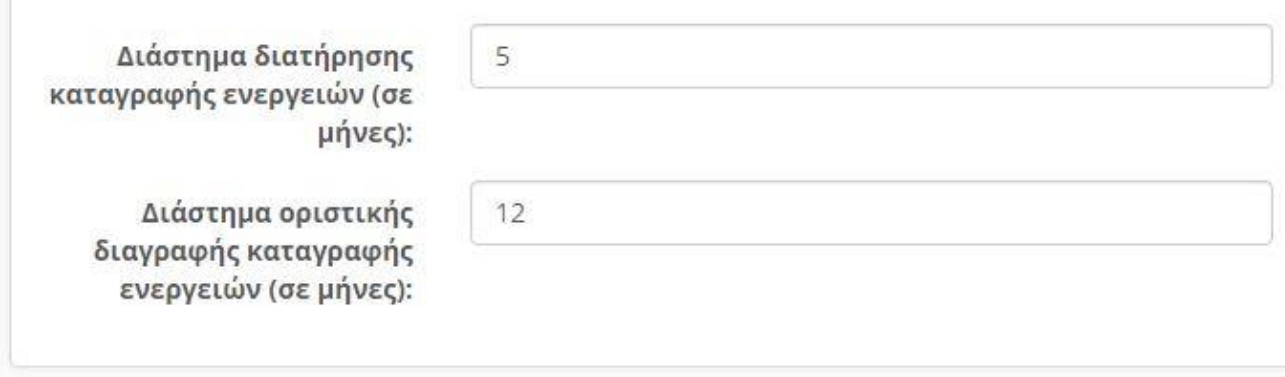

#### Ρυθμίσεις πλατφόρμας – Έλεγχος αποτυχημένων εισόδων

17

- Η συγκεκριμένη κατηγορία καθορίζει τον έλεγχο των αποτυχημένων εισόδων των χρηστών.
- Εάν ενεργοποιηθεί η διαδικασία έλεγχου αποτυχημένων εισόδων δίνεται η δυνατότητα στο διαχειριστή να καθορίσει:
	- τον αριθμό των αποτυχημένων εισόδων
	- το διάστημα αποκλεισμού (σε λεπτά)
	- το διάστημα καραντίνας (σε ώρες)

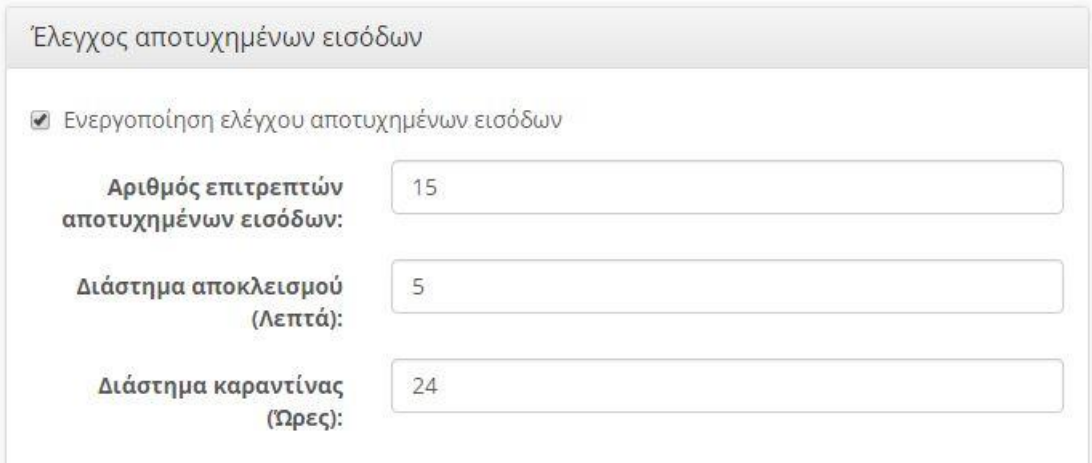

## Εξωτερικά εργαλεία

18

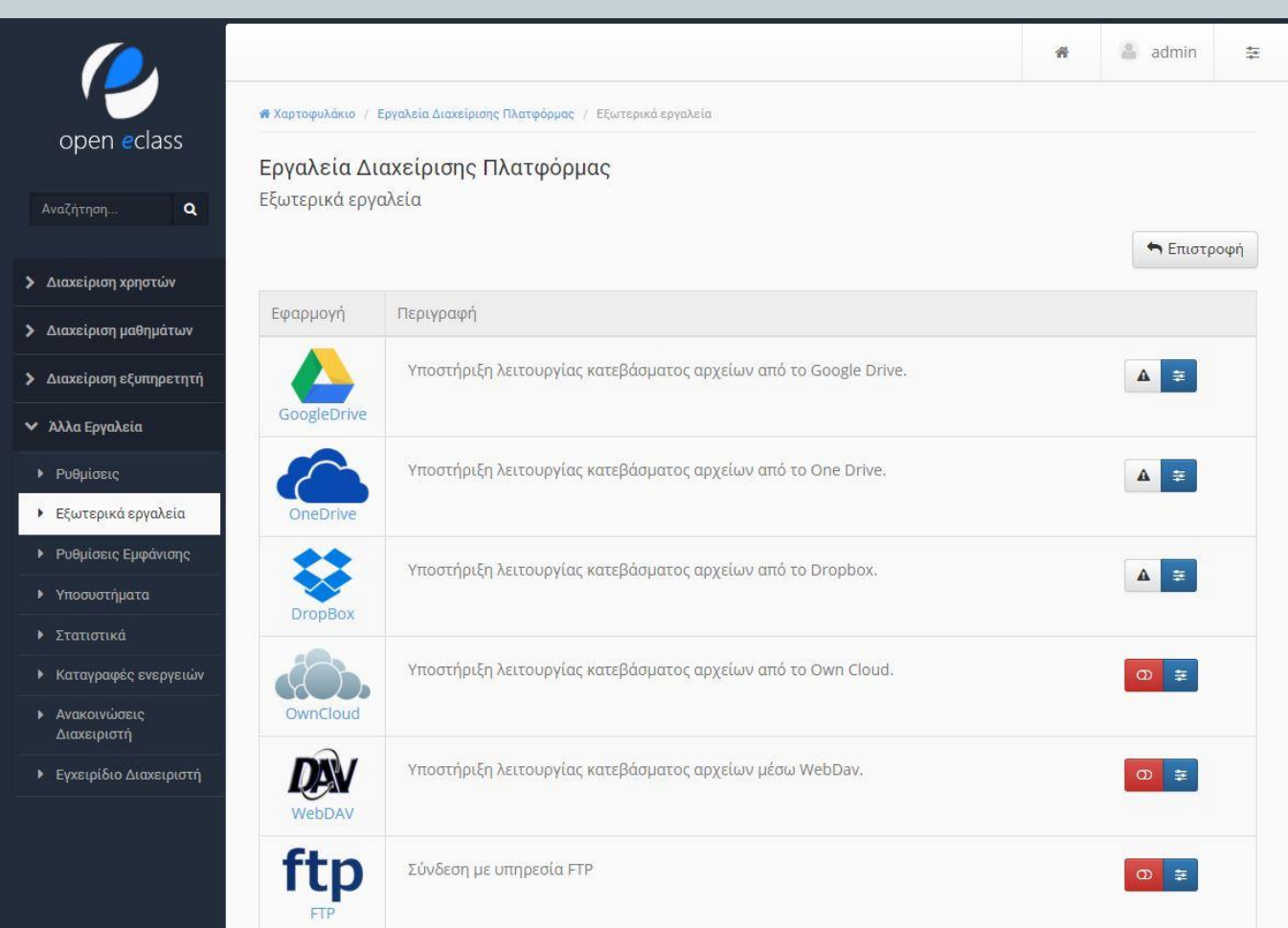

#### Εξωτερικά εργαλεία

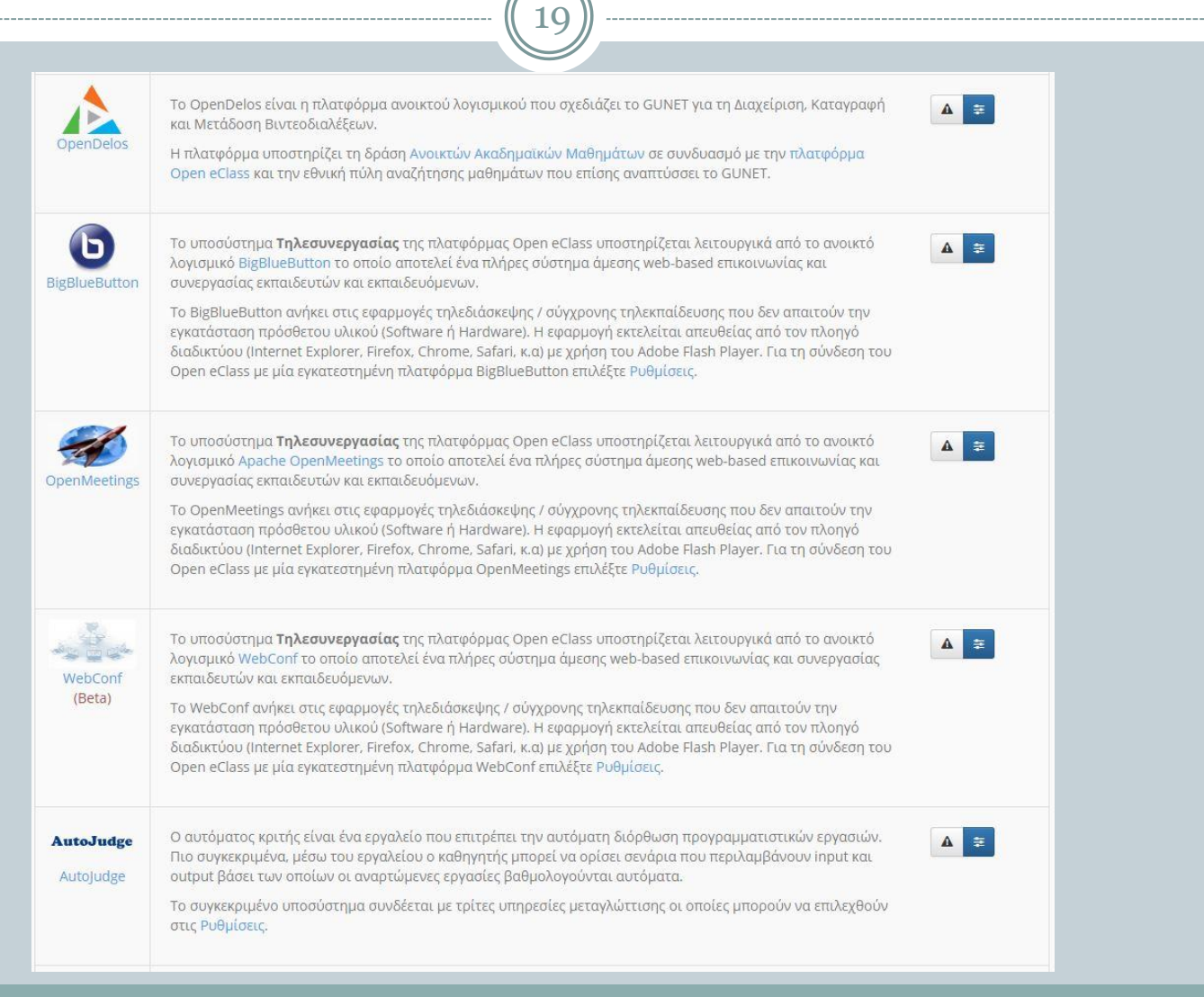

# Εξωτερικά εργαλεία

20

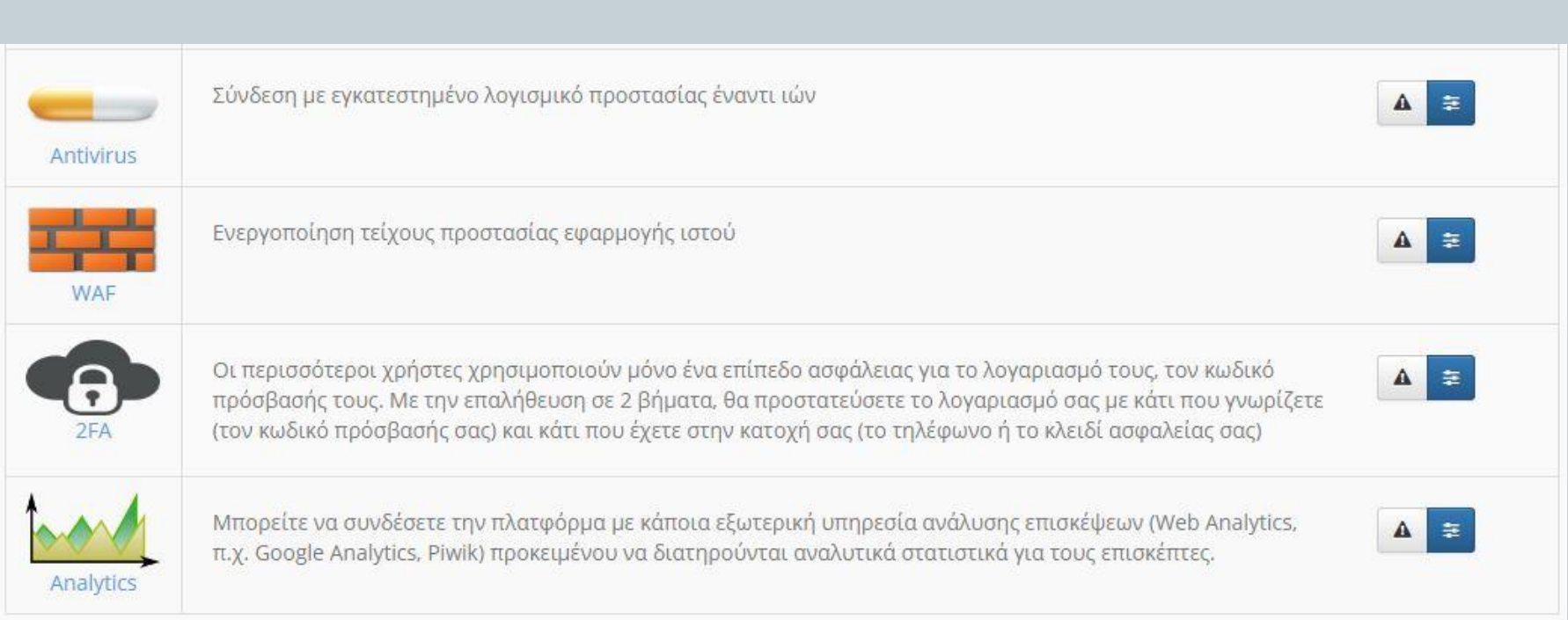

#### Εξωτερικά εργαλεία - Google Drive

21

- Μέσω του Google Drive μπορείτε να αποθηκεύσετε και να συγχρονίσετε τα αρχεία σας οπουδήποτε και εάν βρίσκεστε μέσω τον υποστηριζόμενων cloud storage και file sharing τεχνικών.
- Στην πλατφόρμα eclass η λειτουργία η οποία υποστηρίζεται είναι μόνο το κατέβασμα αρχείων από το Google Drive Cloud.

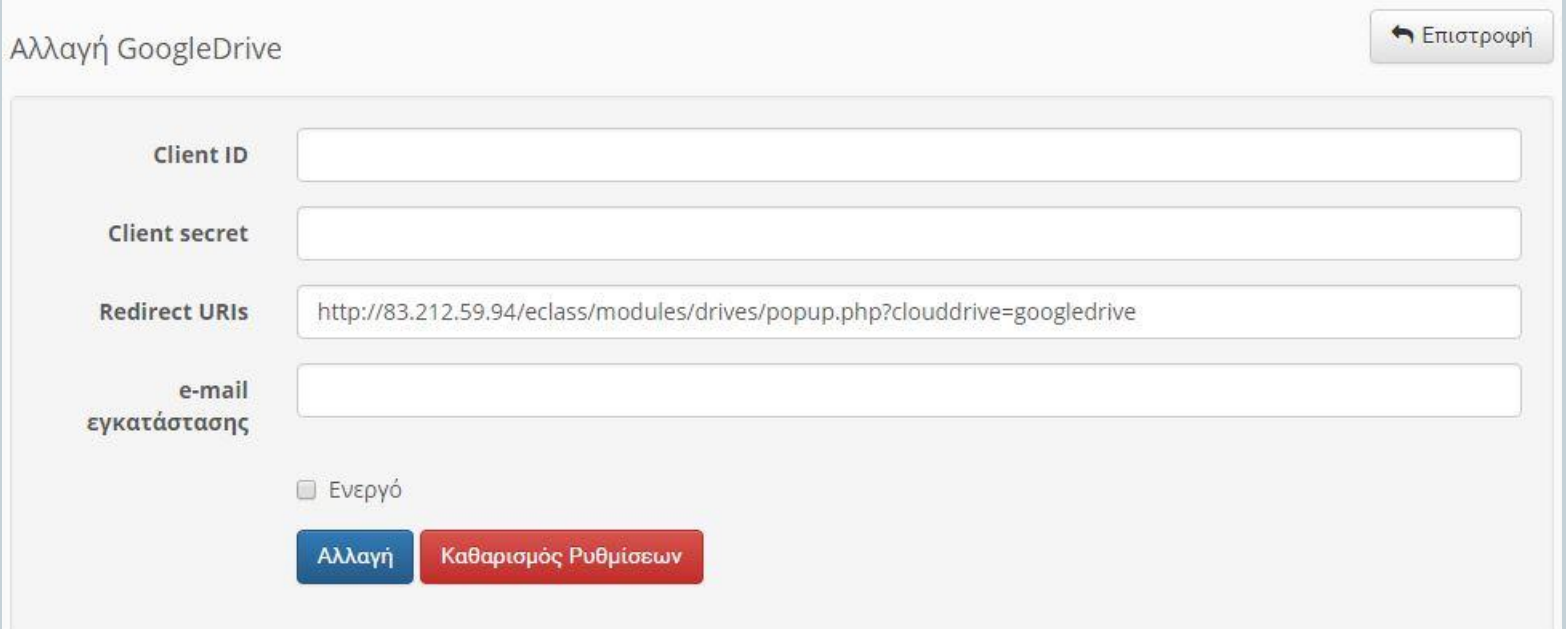

### Εξωτερικά εργαλεία - One Drive

22

- Το OneDrive αποτελεί ένα χώρο αποθήκευσης στο Cloud της Microsoft.
- Μπορεί να χαρακτηριστεί ως ένας ιδεατός σκληρός δίσκος όπου μπορείτε να αποθηκεύσετε τα αρχεία σας και να έχετε πρόσβαση σε αυτά από οποιαδήποτε συσκευή όπως υπολογιστή, tablet ή smartphone.
- Στην πλατφόρμα eclass η λειτουργία η οποία υποστηρίζεται είναι μόνο το κατέβασμα αρχείων από το OneDrive cloud.

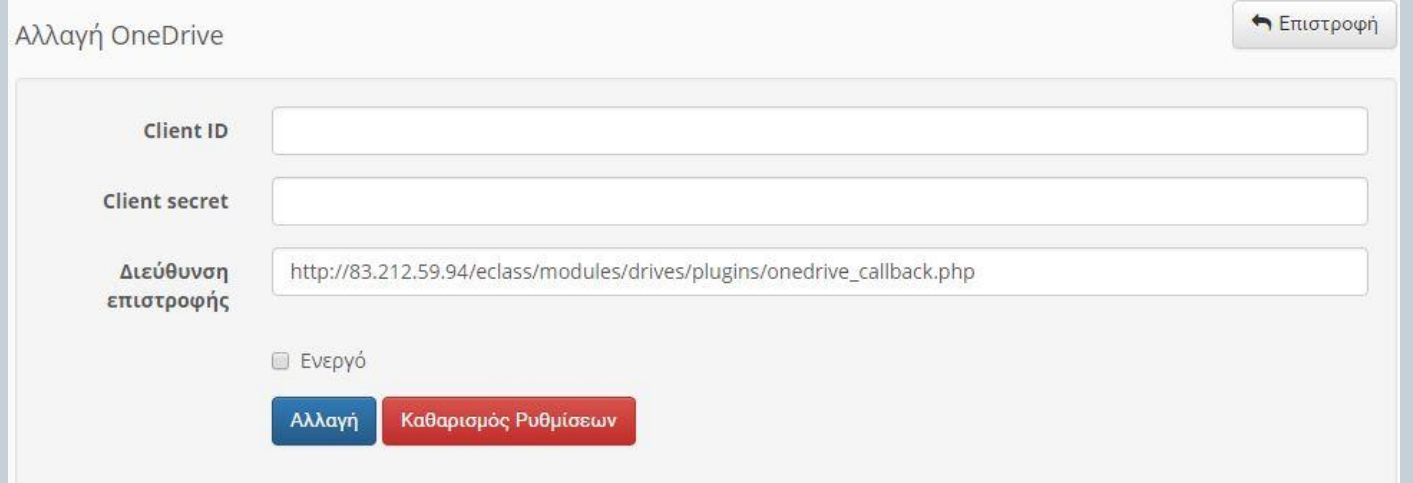

#### Εξωτερικά εργαλεία - DropBox

23

- Το Dropbox είναι μια Cloud Storage εφαρμογή που επιτρέπει την αποθήκευση, τον συγχρονισμό και την κοινή χρήση αρχείων μεταξύ διαφορετικών συσκευών τις οποίες ο χρήστης έχει επιλέξει να συνδέσει στο λογαριασμό του.
- Στην πλατφόρμα eclass η λειτουργία η οποία υποστηρίζεται είναι μόνο το κατέβασμα αρχείων από το DropBox cloud.

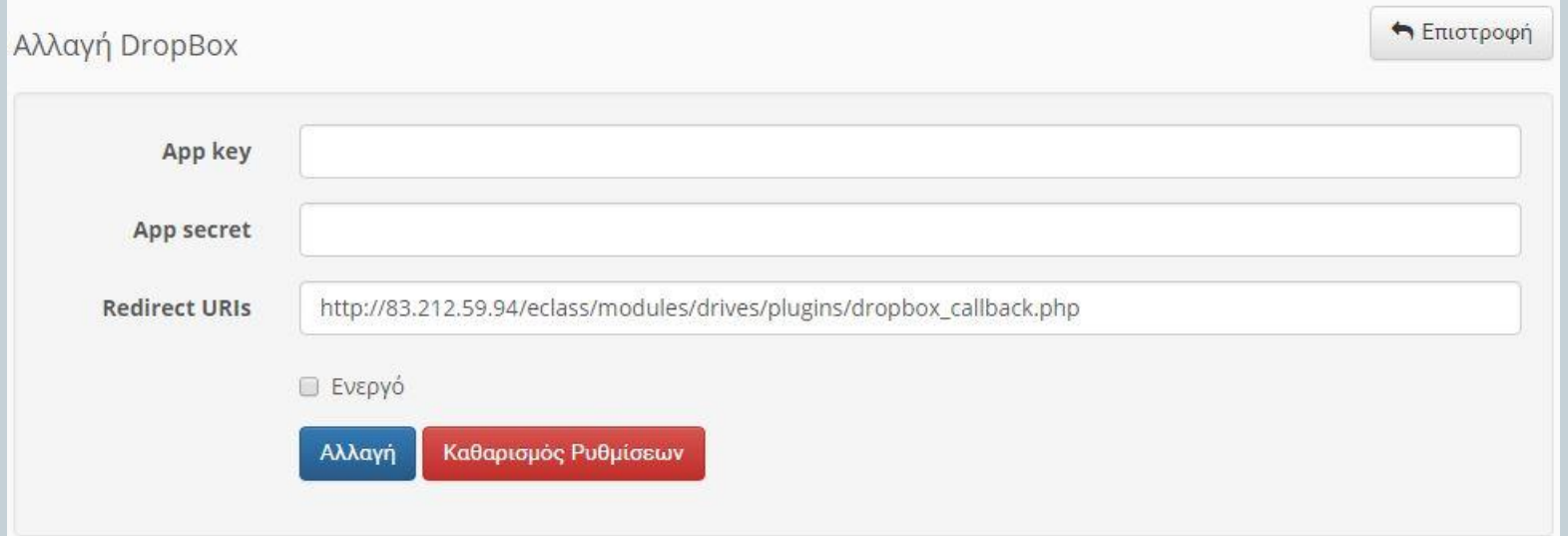

## Εξωτερικά εργαλεία - OwnCLoud

24

- Το OwnCloud αποτελεί ένα ανοικτού κώδικα λογισμικό και επιτρέπει την αποθήκευση τον διαμοιρασμό και συγχρονισμό των αρχείων σας.
- Απλά τοποθετήστε τα αρχεία σε τοπικούς κοινόχρηστους καταλόγους σας και αυτά τα αρχεία αυτόματα συγχρονίζονται με τον server σας αλλά και τις συσκευές σας οι οποίες χρησιμοποιούν το ownCloud Desktop Sync λογισμικό.
- Ειδικά για συσκευές με Android και iOS λειτουργικό θα πρέπει να χρησιμοποιήσετε τις Android app και iOS app εφαρμογές αντίστοιχα.
- Στην πλατφόρμα eclass η λειτουργία η οποία υποστηρίζεται είναι μόνο το κατέβασμα αρχείων από το owncloud cloud.

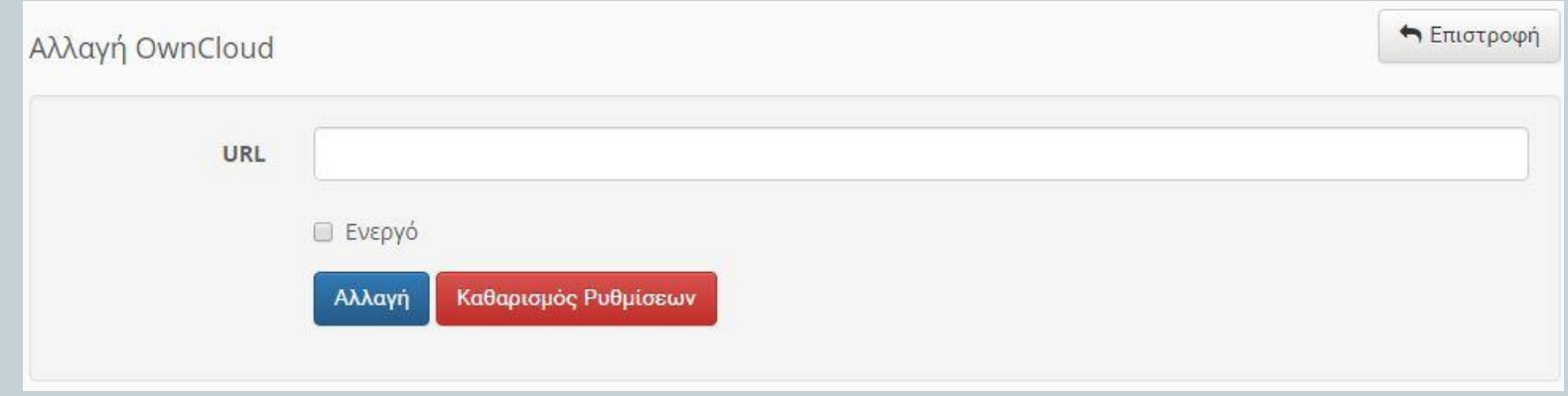

#### Εξωτερικά εργαλεία - OpenDelos

25

- Το OpenDelos είναι η πλατφόρμα ανοικτού λογισμικού που σχεδιάζει το GUNET για τη Διαχείριση, Καταγραφή και Μετάδοση Βιντεοδιαλέξεων.
- Η πλατφόρμα υποστηρίζει τη δράση Ανοικτών Ακαδημαϊκών Μαθημάτων σε συνδυασμό με την πλατφόρμα Open eClass και την εθνική πύλη αναζήτησης μαθημάτων που επίσης αναπτύσσει το GUNET

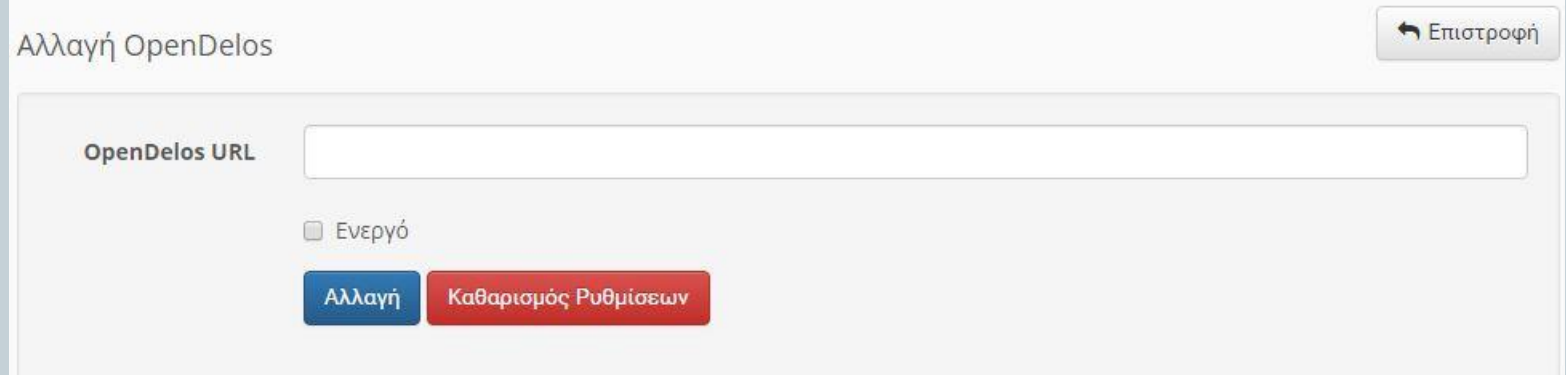

## Εξωτερικά εργαλεία - BigBlueButton

26

- Το υποσύστημα Τηλεσυνεργασίας της πλατφόρμας Open eClass υποστηρίζεται λειτουργικά από το ανοικτό λογισμικό BigBlueButton το οποίο αποτελεί ένα πλήρες σύστημα άμεσης web-based επικοινωνίας και συνεργασίας εκπαιδευτών και εκπαιδευόμενων.
- Το BigBlueButton ανήκει στις εφαρμογές τηλεδιάσκεψης / σύγχρονης τηλεκπαίδευσης που δεν απαιτούν την εγκατάσταση πρόσθετου υλικού (Software ή Hardware).
- Η εφαρμογή εκτελείται απευθείας από τον πλοηγό διαδικτύου (Internet Explorer, Firefox, Chrome, Safari, κ.α) με χρήση του Adobe Flash Player.

### Εξωτερικά εργαλεία - BigBlueButton

27

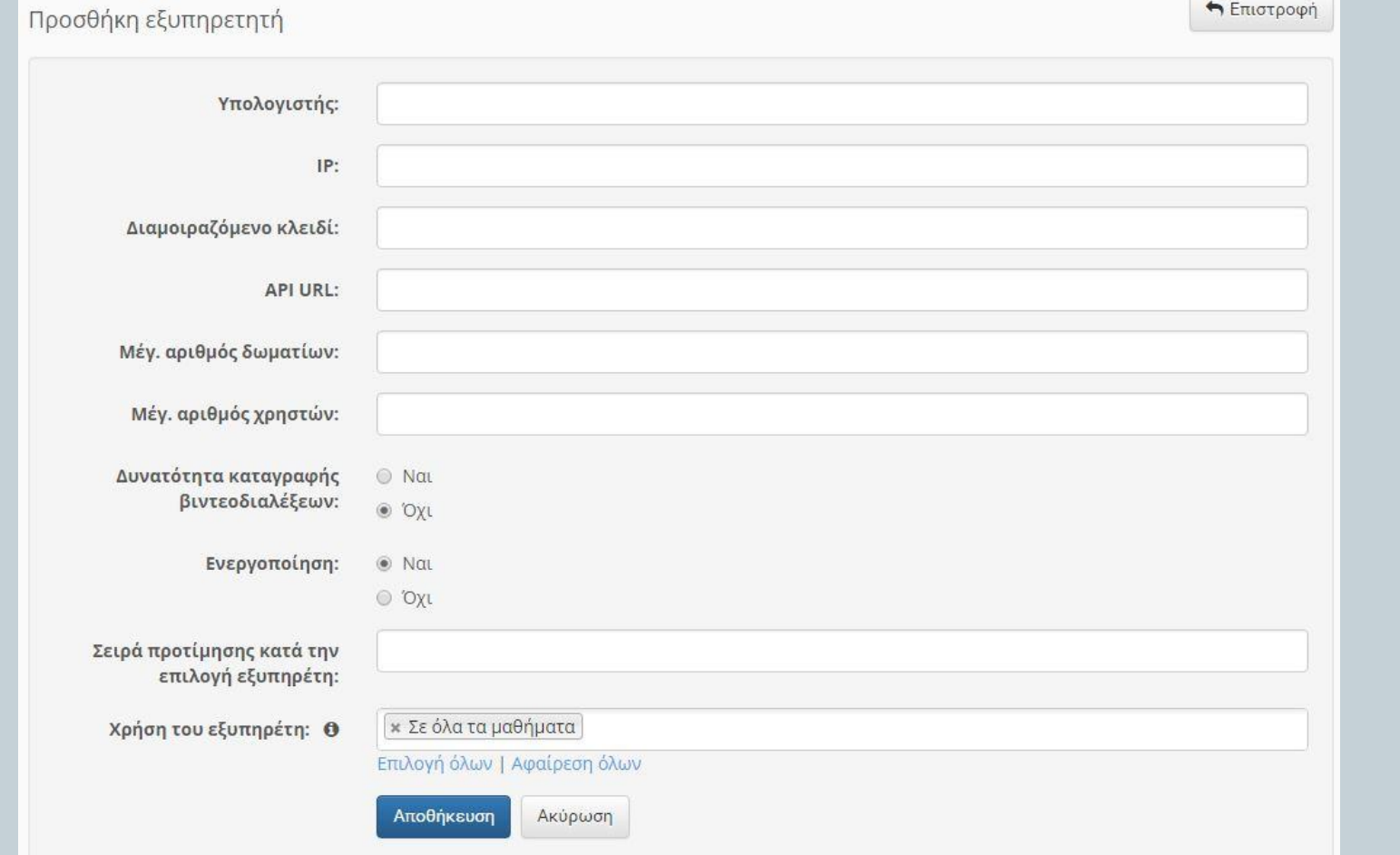

## Εξωτερικά εργαλεία - AutoJudge

28

- Ο αυτόματος κριτής είναι ένα εργαλείο που επιτρέπει την αυτόματη διόρθωση προγραμματιστικών εργασιών.
- Πιο συγκεκριμένα, μέσω του εργαλείου ο καθηγητής μπορεί να ορίσει σενάρια που περιλαμβάνουν input και output βάσει των οποίων οι αναρτώμενες εργασίες βαθμολογούνται αυτόματα.
- Το συγκεκριμένο υποσύστημα συνδέεται με τρίτες υπηρεσίες μεταγλώττισης οι οποίες μπορούν να επιλεχθούν στις Ρυθμίσεις.

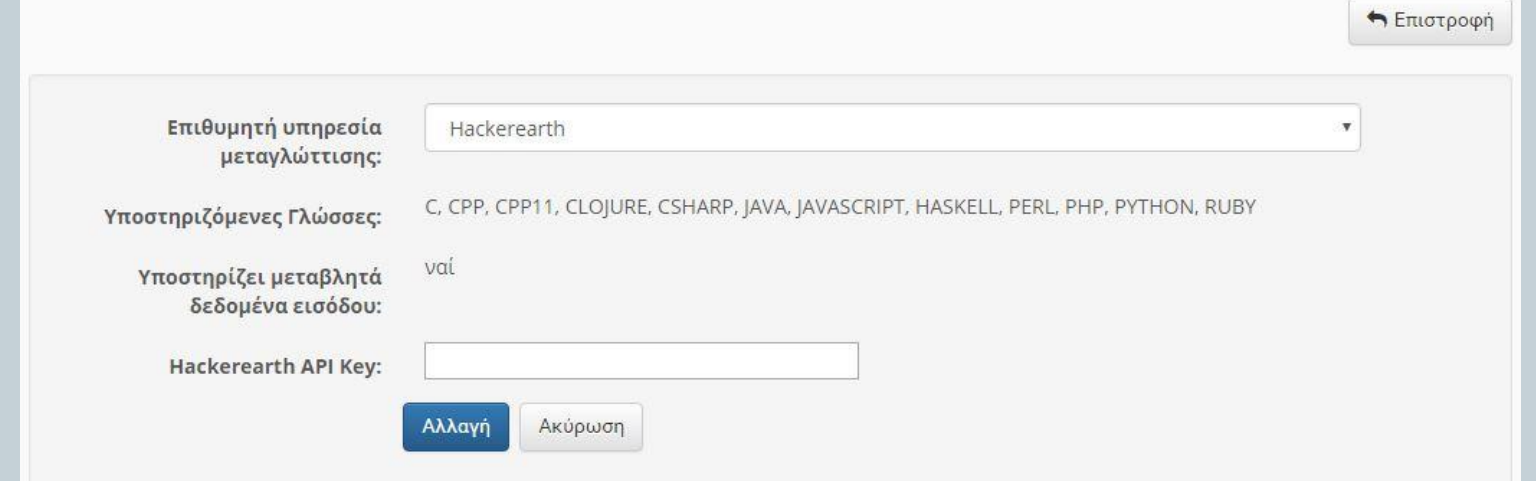

#### Εξωτερικά εργαλεία - Analytics

29

 Μπορείτε να συνδέσετε την πλατφόρμα με κάποια εξωτερική υπηρεσία ανάλυσης επισκέψεων (Web Analytics, π.χ. Google Analytics, Piwiki) προκειμένου να διατηρούνται αναλυτικά στατιστικά για τους επισκέπτες.

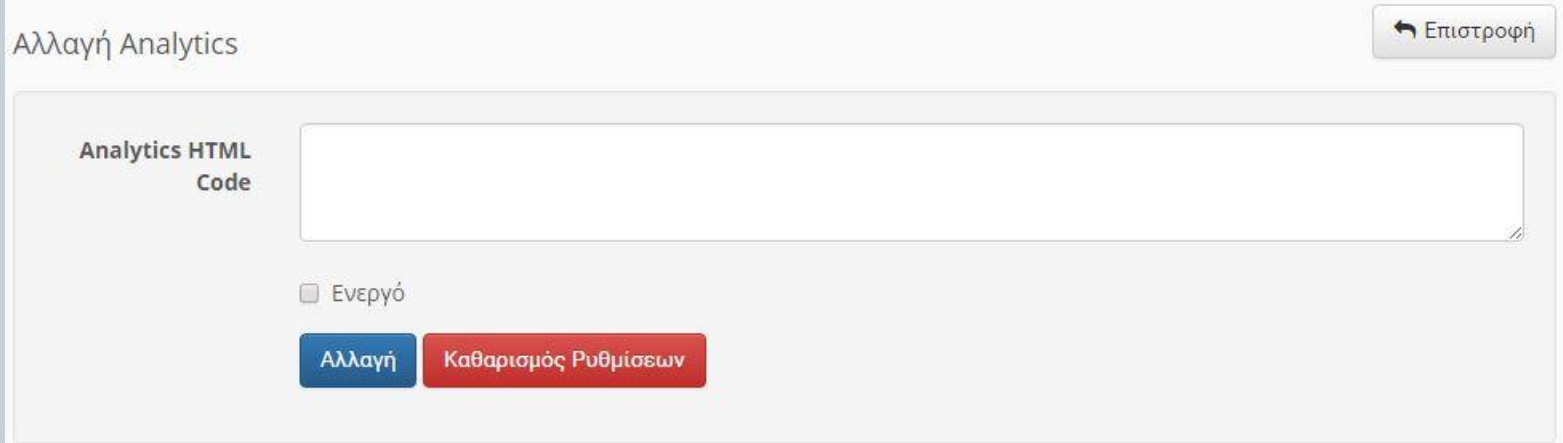

# Δημιουργία FAQ

 $\sqrt{(30)}$ 

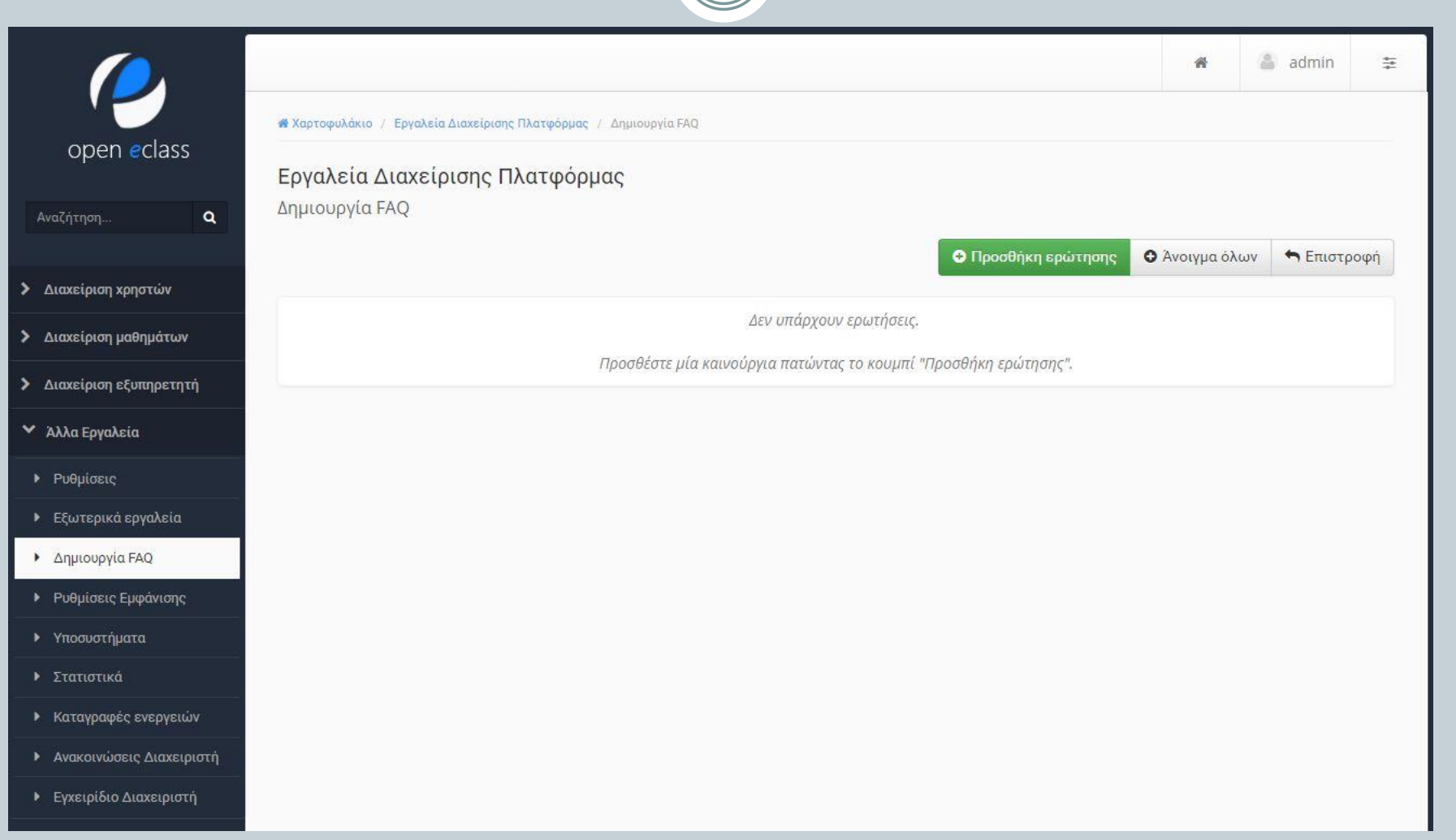

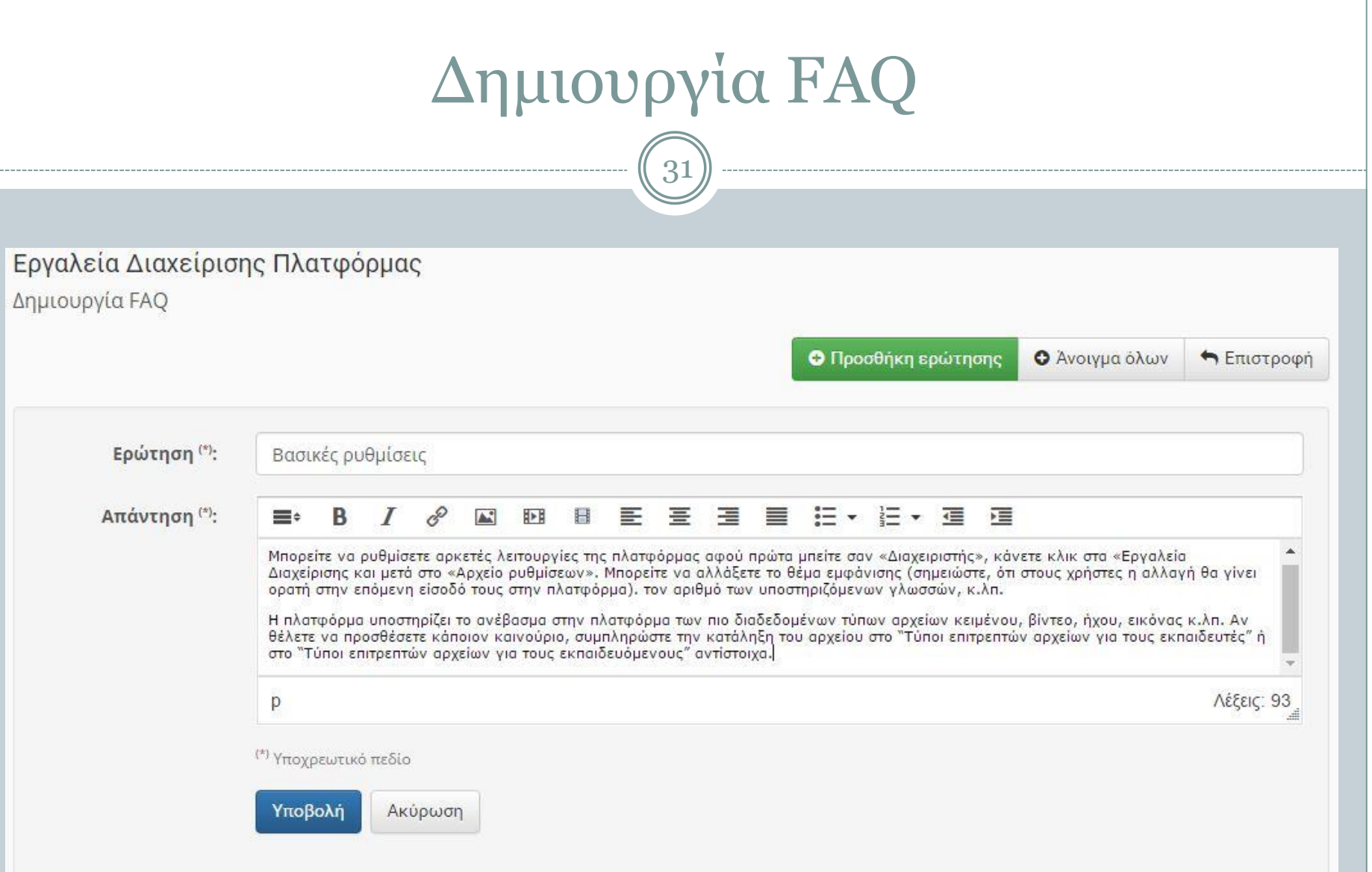

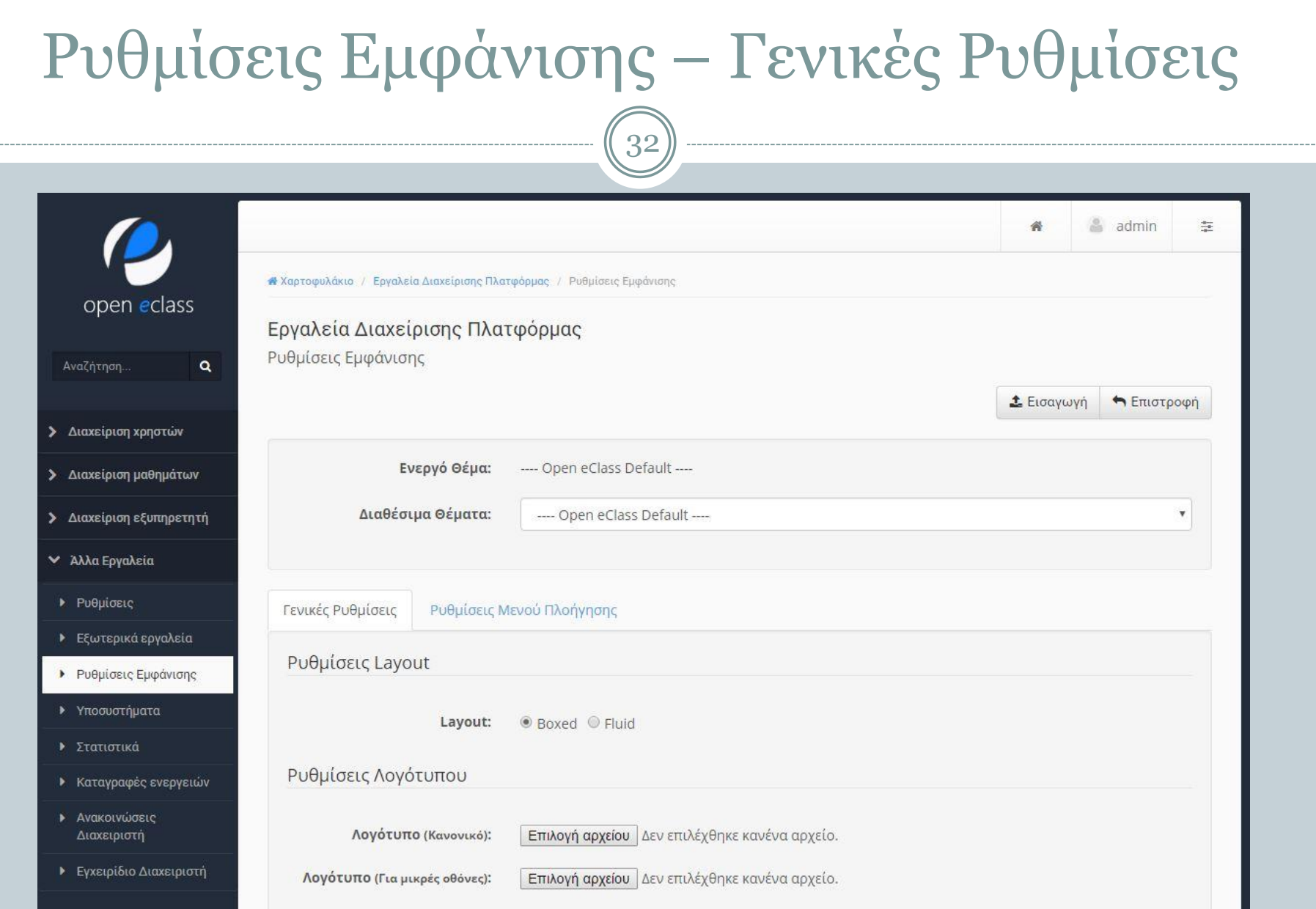

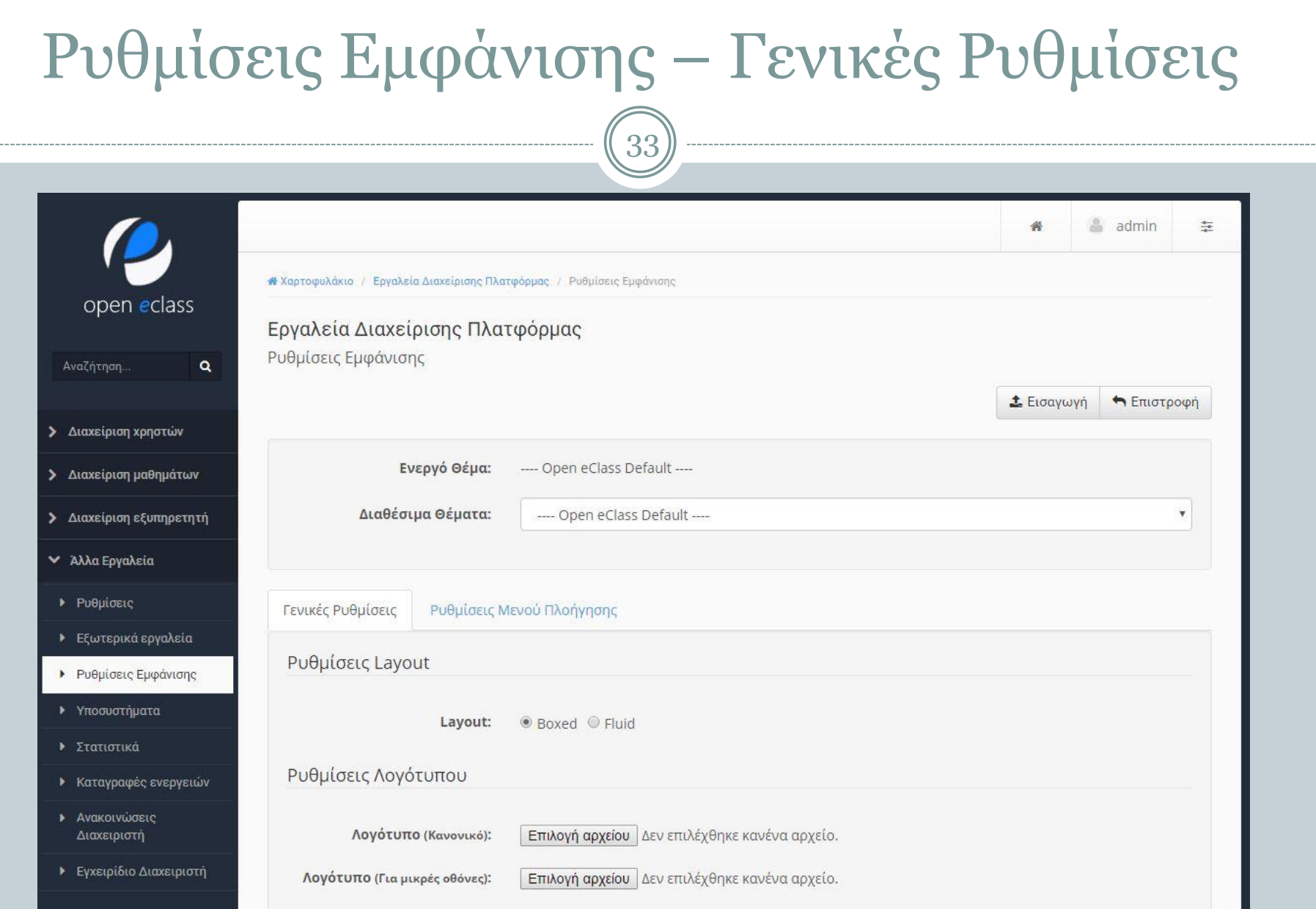

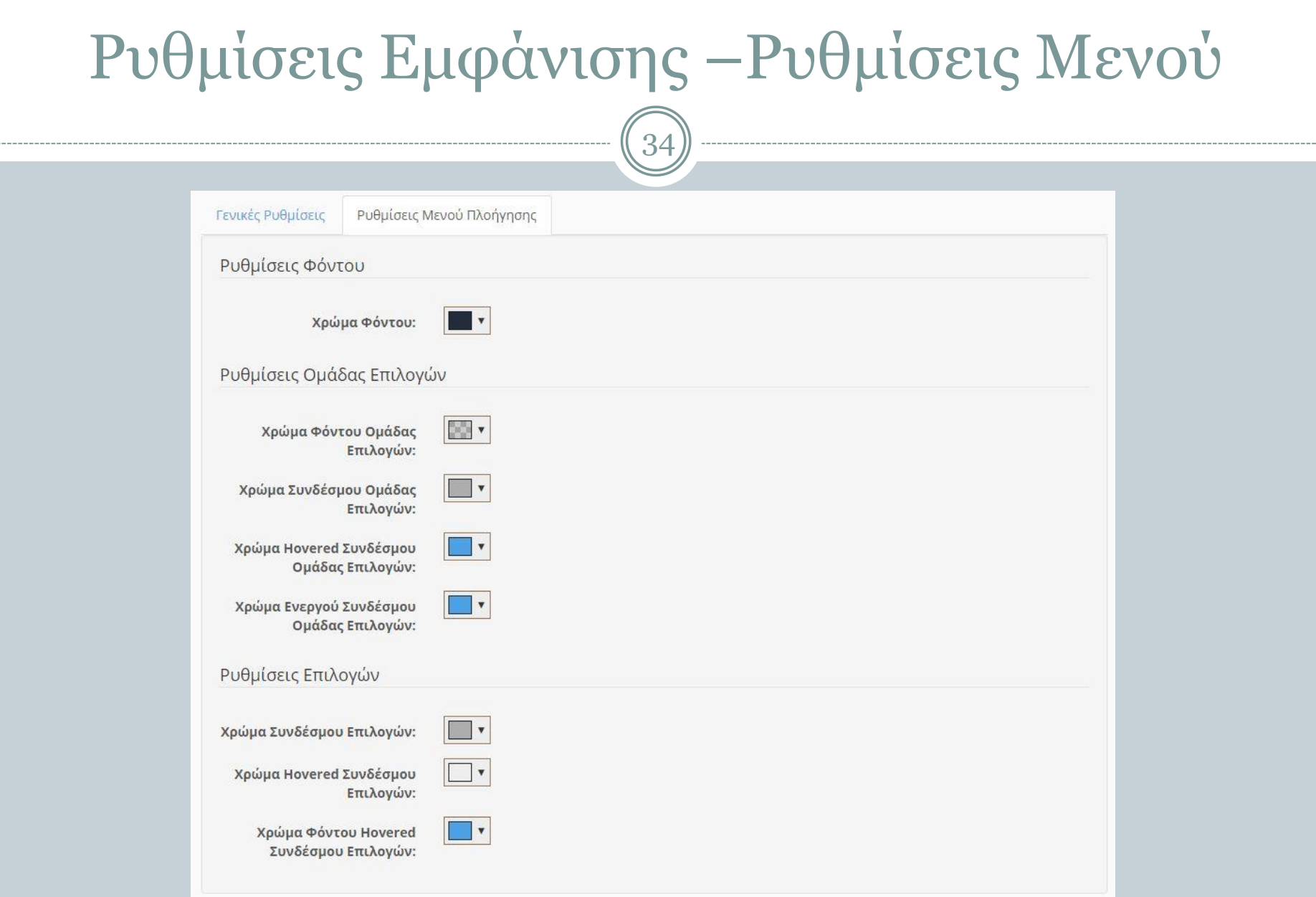

# Υποσυστήματα

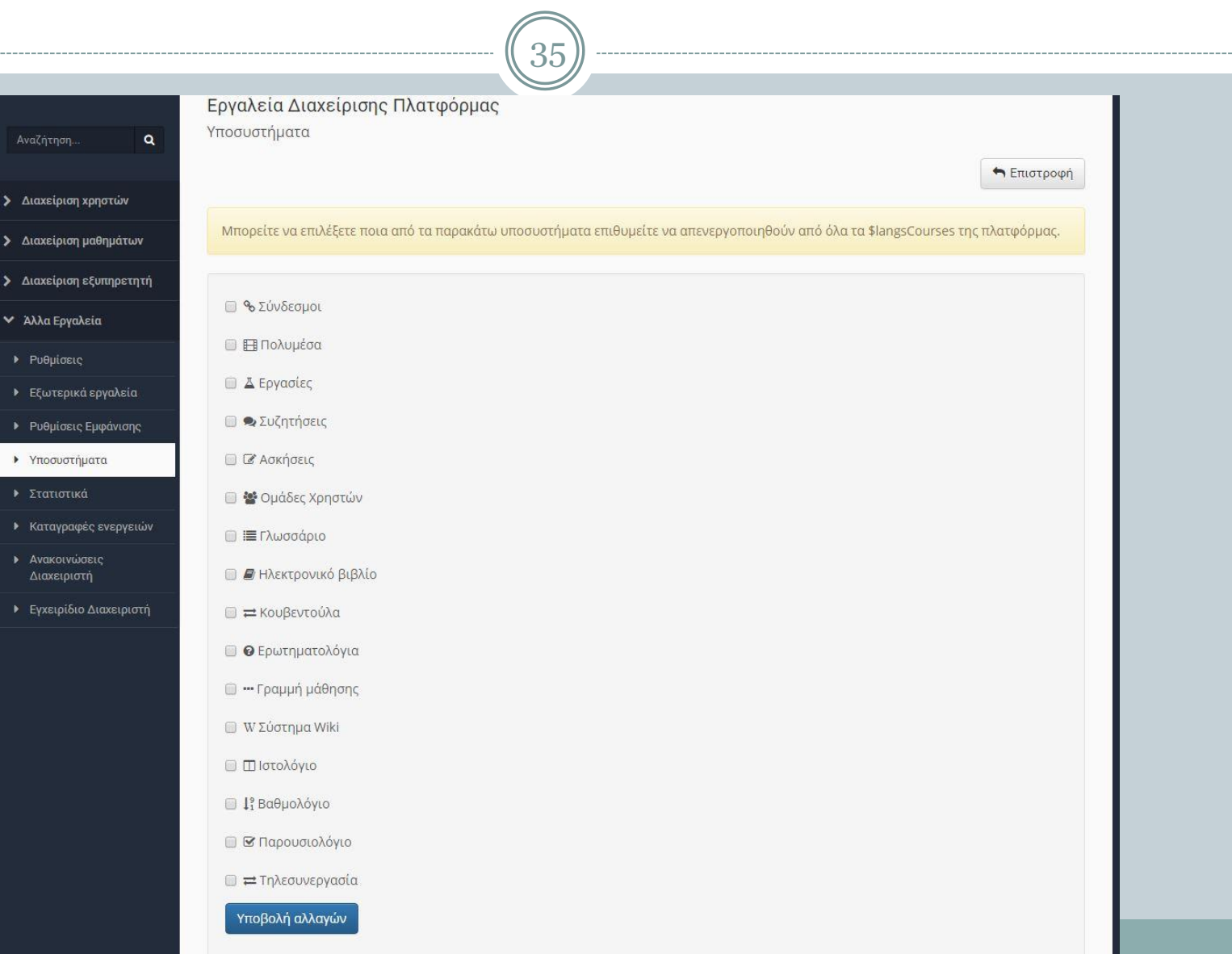

#### Στατιστικά

 $\sqrt{36}$ 

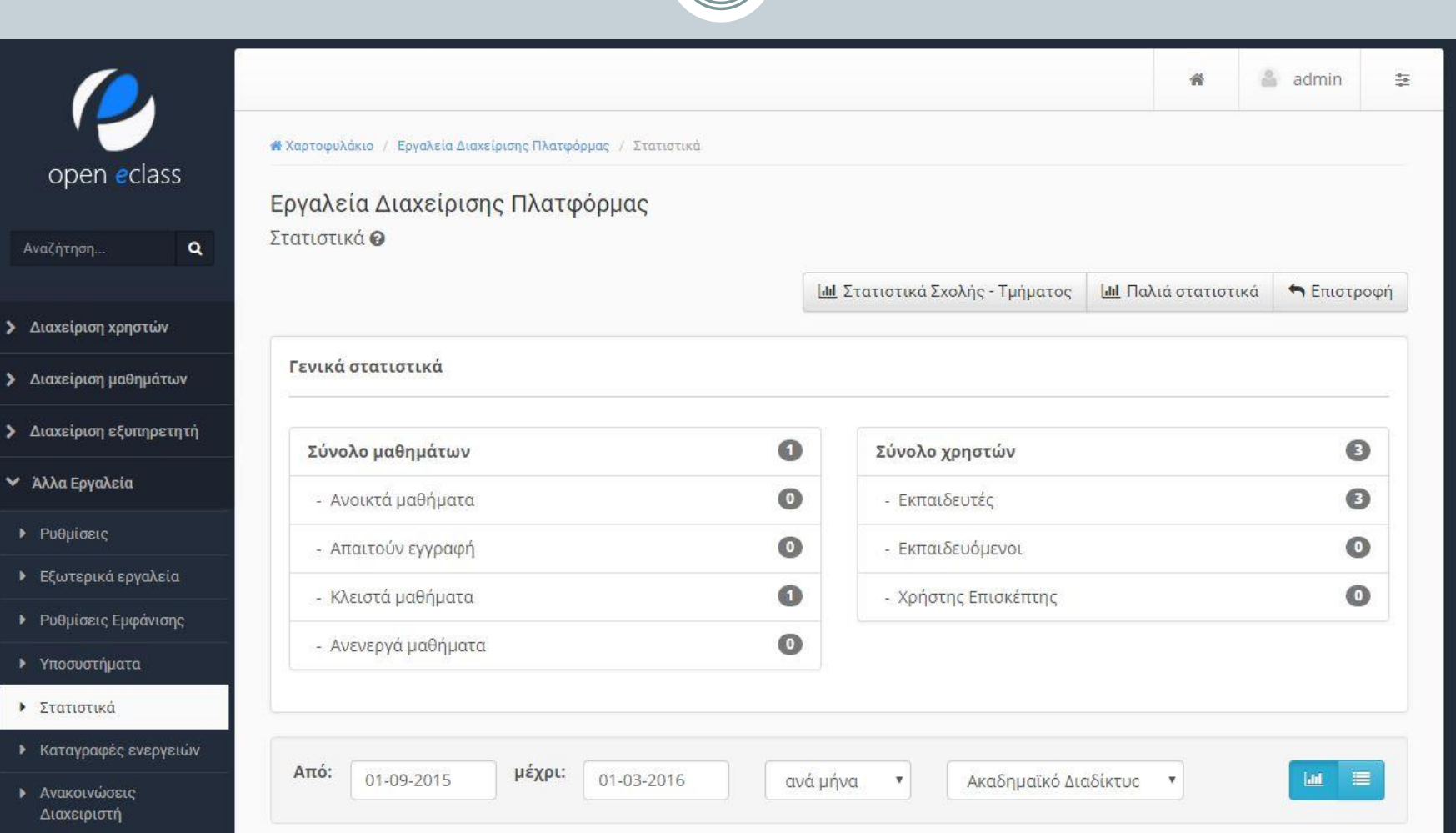

# Καταγραφές Ενεργειών

37

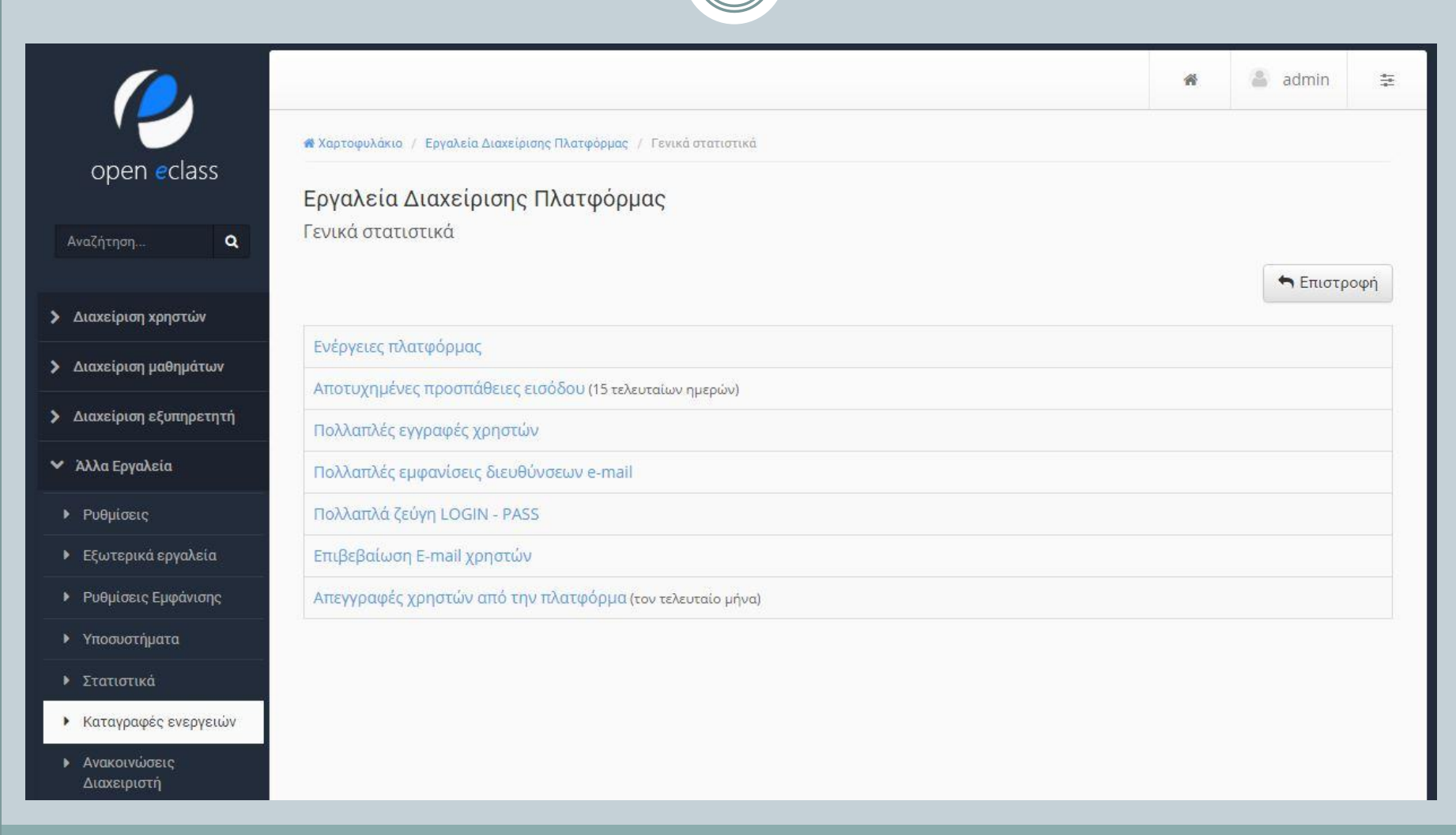

#### Καταγραφές Ενεργειών – Επιβεβαίωση E-mail χρηστών

38

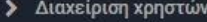

- > Διαχείριση μαθημάτων
- > Διαχείριση εξυπηρετητή
- ► Άλλα Εργαλεία
- Puθμίσεις
- ▶ Εξωτερικά εργαλεία
- **•** Ρυθμίσεις Εμφάνισης
- **•** Υποσυστήματα
- ▶ Στατιστικά
- ▶ Καταγραφές ενεργειών
- **Ανακοινώσεις** Διαχειριστή
- ▶ Εγχειρίδιο Διαχειριστή

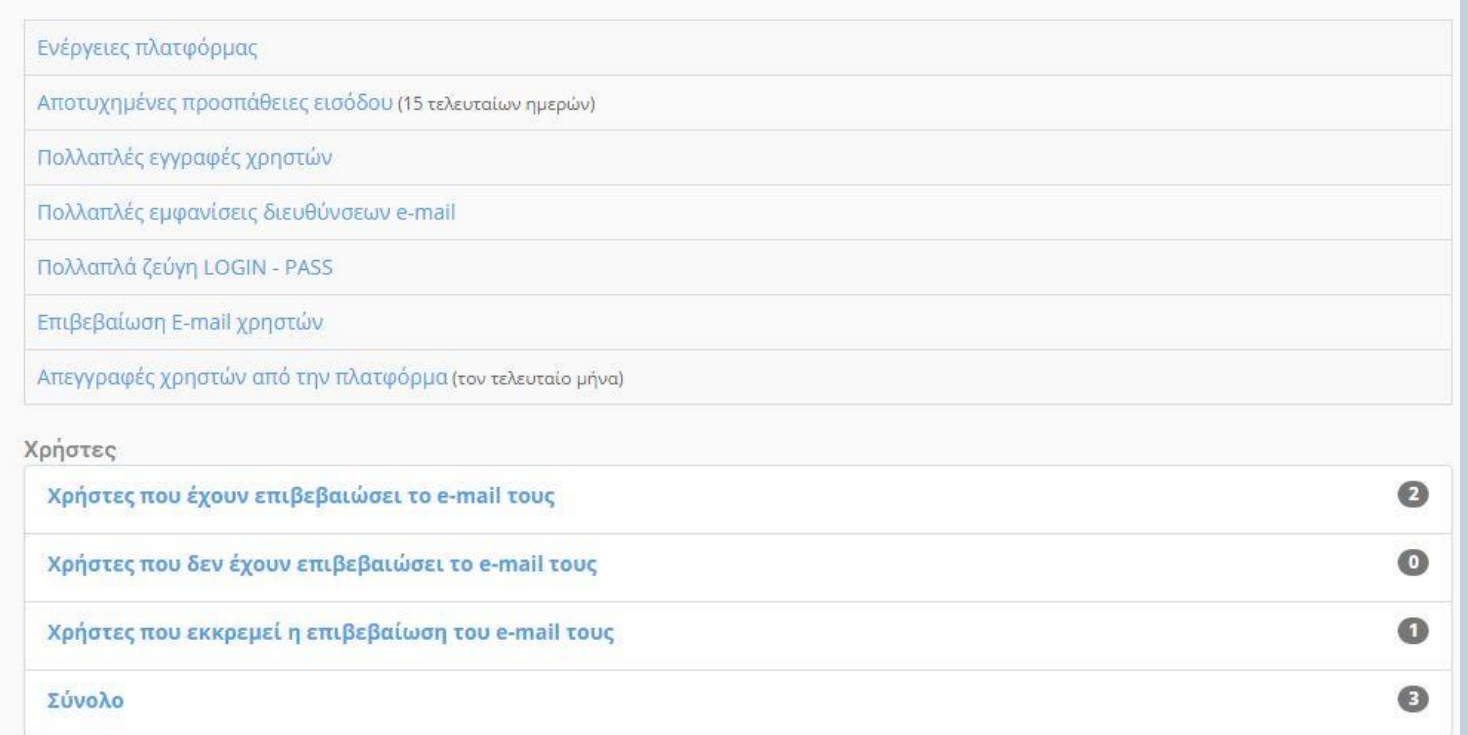

← Επιστροφή

#### Ανακοινώσεις Διαχειριστή

39

 Εδώ μπορείτε να εισάγετε ανακοινώσεις από το διαχειριστή οι οποίες εμφανίζονται στην κεντρική σελίδα του συστήματος.

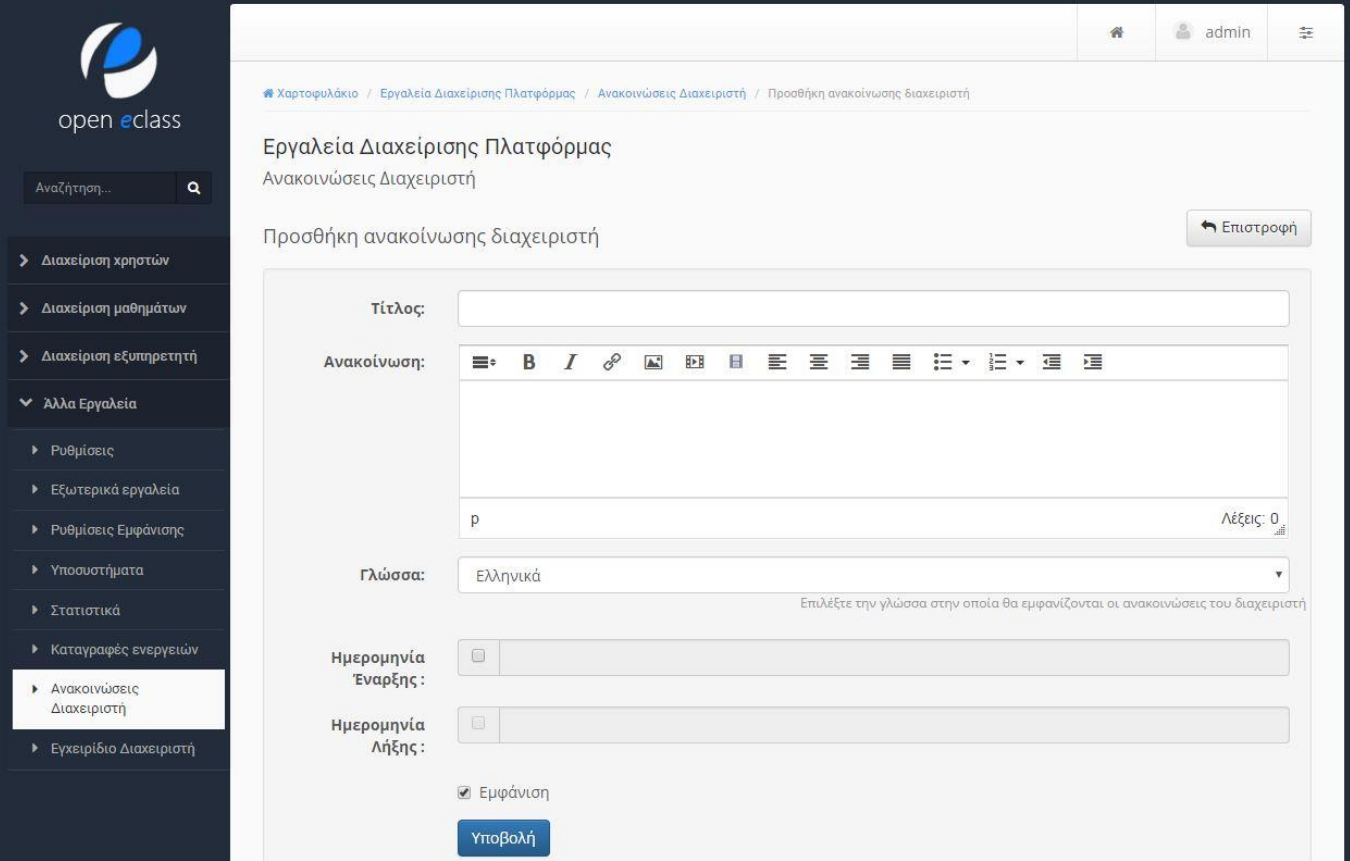

# Ευχαριστώ Πολύ !

#### **ΤΕΛΟΣ ΕΝΟΤΗΤΑΣ**